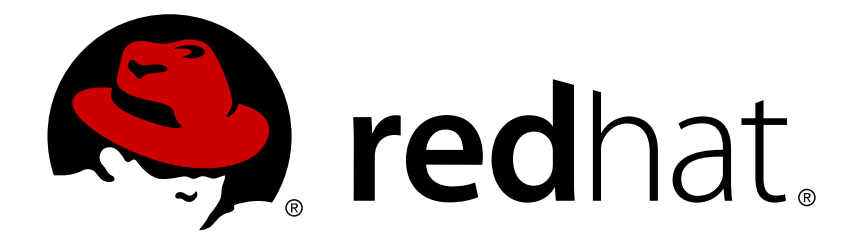

# **Red Hat Enterprise Linux 7 DM Multipath**

DM Multipath の設定と管理

DM Multipath の設定と管理

# 法律上の通知

Copyright © 2015 Red Hat, Inc. and others.

This document is licensed by Red Hat under the Creative Commons [Attribution-ShareAlike](http://creativecommons.org/licenses/by-sa/3.0/) 3.0 Unported License. If you distribute this document, or a modified version of it, you must provide attribution to Red Hat, Inc. and provide a link to the original. If the document is modified, all Red Hat trademarks must be removed.

Red Hat, as the licensor of this document, waives the right to enforce, and agrees not to assert, Section 4d of CC-BY-SA to the fullest extent permitted by applicable law.

Red Hat, Red Hat Enterprise Linux, the Shadowman logo, JBoss, MetaMatrix, Fedora, the Infinity Logo, and RHCE are trademarks of Red Hat, Inc., registered in the United States and other countries.

Linux ® is the registered trademark of Linus Torvalds in the United States and other countries.

Java  $\circledR$  is a registered trademark of Oracle and/or its affiliates.

XFS ® is a trademark of Silicon Graphics International Corp. or its subsidiaries in the United States and/or other countries.

MySQL ® is a registered trademark of MySQL AB in the United States, the European Union and other countries.

Node.js ® is an official trademark of Joyent. Red Hat Software Collections is not formally related to or endorsed by the official Joyent Node.js open source or commercial project.

The OpenStack ® Word Mark and OpenStack Logo are either registered trademarks/service marks or trademarks/service marks of the OpenStack Foundation, in the United States and other countries and are used with the OpenStack Foundation's permission. We are not affiliated with, endorsed or sponsored by the OpenStack Foundation, or the OpenStack community.

All other trademarks are the property of their respective owners.

### 概要

本ガイドは Red Hat Enterprise Linux 7 の Device-Mapper Multipath の使い方について説明してい ます。

# 目次

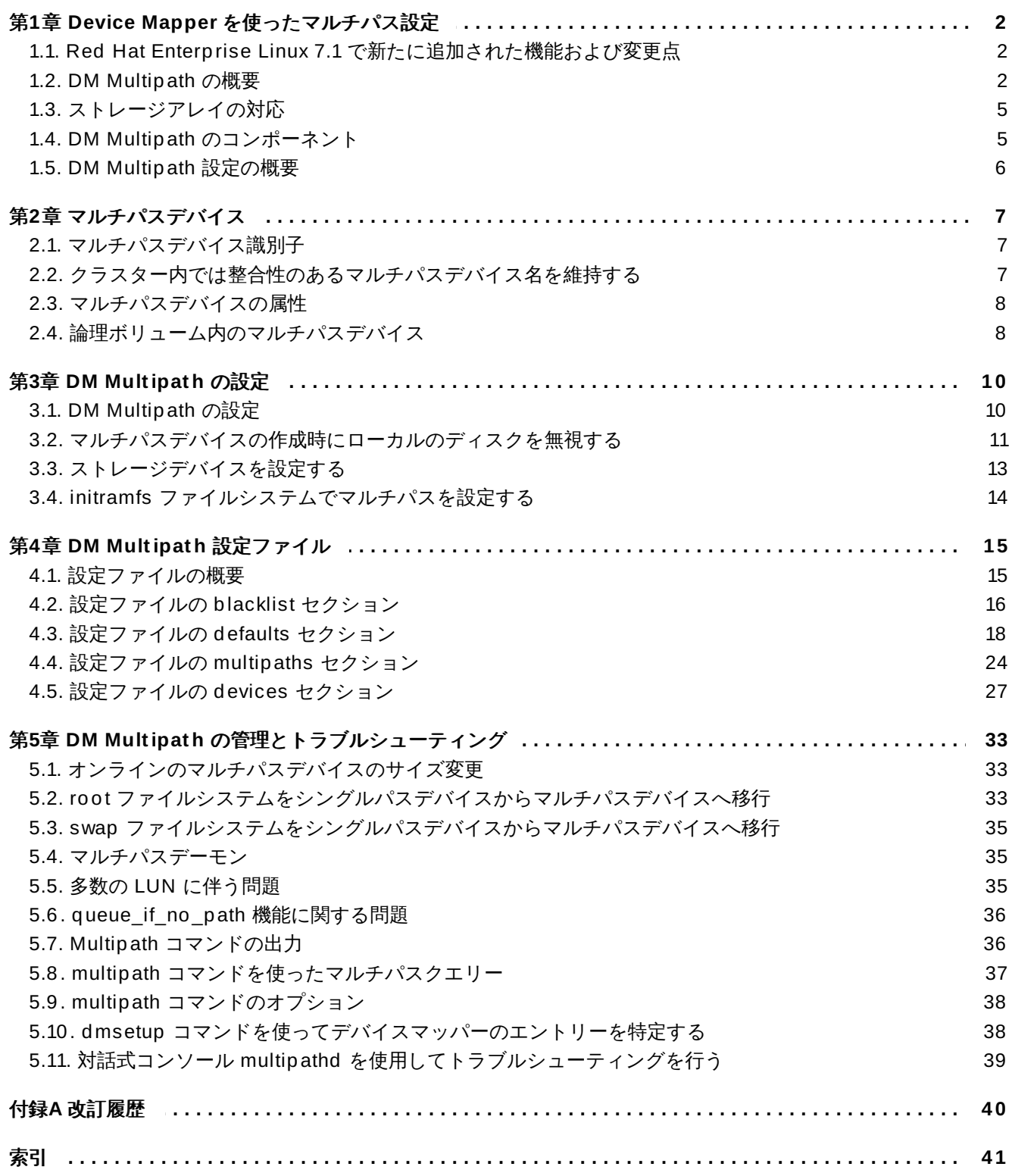

# <span id="page-5-4"></span><span id="page-5-0"></span>第**1**章 **Device Mapper** を使ったマルチパス設定

DM-Multipath (Device mapper multipath) を使用すると複数のサーバーノードと複数のストレージアレイ 間の複数の I/O パスをひとつのデバイスに設定することができます。I/O パスとは物理的な SAN 接続のこと で各ケーブルやスイッチ、コントローラーなどが含まれます。複数の I/O パスを集め、集めたパスで構成さ れる新しいデバイスをひとつ作成するのがマルチパス機能です。

この章では Red Hat Enterprise Linux 7 の初期リリースの後に追加された DM-Multipath の機能についてま とめています。また、DM-Multipath および各コンポーネントについての大まかな概要、DM-Multipath の 設定についての概要についても説明しています。

# <span id="page-5-1"></span>**1.1. Red Hat Enterprise Linux 7.1** で新たに追加された機能および変更点

Red Hat Enterprise Linux 7.1 ではドキュメントおよび機能に以下のような更新または変更が行われていま す。

- 表5.1「役立つ **multipath** [コマンドのオプション」](#page-41-2)に **multipath** コマンドの -w と -W のオプショ ンに関する説明が加えられています。このオプションを使用すると wwids ファイルの管理が容易になり ます。
- **multipath.conf** ファイルの **features** パラメーターの**values** 引数に使用できる追加オプション についての説明が 4章*DM Multipath* [設定ファイル](#page-18-2) に加えられています。
- 表4.1[「マルチパス設定の](#page-22-0) defaults セクション」に **force\_sync** パラメーターの説明が加えられてい ます。このパラメーターを「yes」に設定するとパスチェッカーが非同期モードでは実行されなくなりま す。

さらに、ドキュメント全体にわたり技術的な内容の若干の修正と明確化を行いました。

# <span id="page-5-2"></span>**1.2. DM Multipath** の概要

DM Multipath は以下のような目的に使用できます。

冗長性

DM-Multipath を active/passive 設定にするとフェイルオーバーを行うことができます。 active/passive 設定の場合、常に全体の半分のパスだけが使用されます。I/O パス上のいずれかの構成要 素 (ケーブル、スイッチ、コントローラーなど) に障害が発生すると DM-Multipath により別のパスへの 切り替えが行われます。

▶ パフォーマンスの向上

DM-Multipath を active/active モードに設定すると I/O はラウンドロビン式ですべてのパス全体に分散 されます。I/O パスの負荷を検出し、動的に負荷分散の再調整を行うことができる設定もあります。

<span id="page-5-3"></span>サーバーから RAID デバイスへの I/O パスが 2 つある active/passive 設定を 図1.1「 active/passive マル チパス設定 - RAID デバイスが1つ」 [に示します。サーバーに](#page-5-3) 2 つの HBA、2 つの SAN スイッチ、2 つの RAID コントローラーがあります。

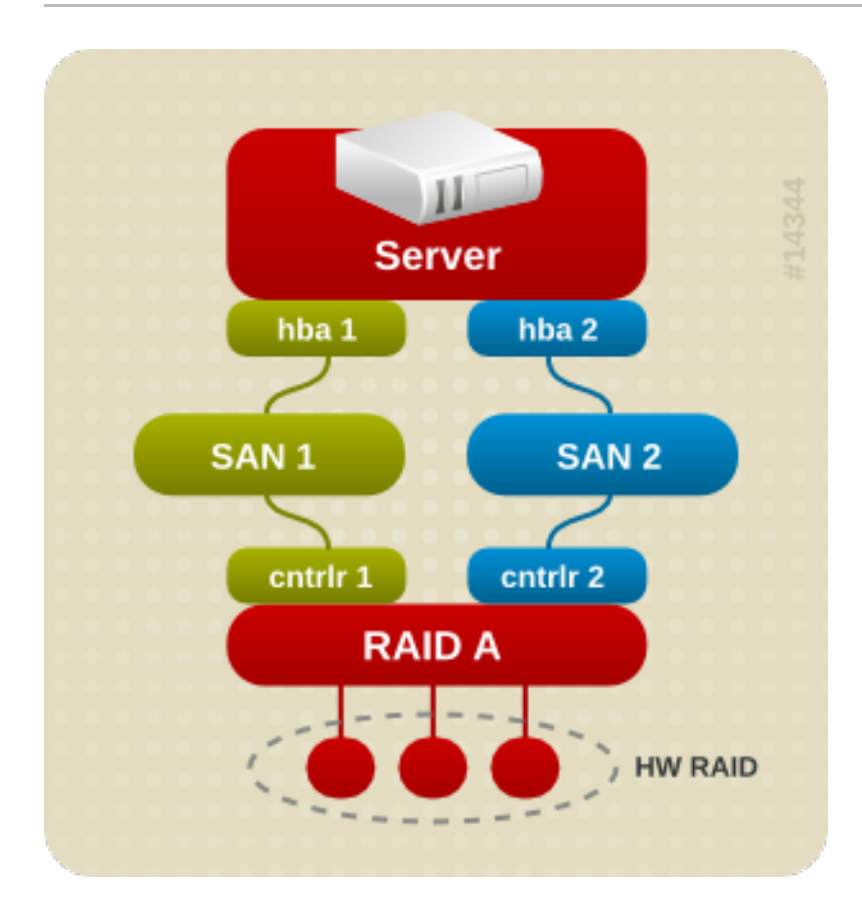

図**1.1 active/passive** マルチパス設定 **- RAID** デバイスが1つ

この設定では、hba1、SAN1、およびコントローラー 1 を通る 1 つ目の I/O パスと、hba2、SAN2、およ びコントローラー 2 を通る 2 つ目の I/O パスがあります。この設定には、障害が発生する可能性のあるポイ ントが数多く存在します。

- HBA の障害
- FC ケーブルの障害
- SAN スイッチの障害
- アレイコントローラーポートの障害

DM-Multipath が設定されていると、いずれのポイントで障害が発生しても DM-Multipath により代替 I/O パスへの切り替えが行われます。

<span id="page-6-0"></span>図1.2「active/passive マルチパス設定 - RAID [デバイスが2つ」](#page-6-0)ではもう少し複雑な active/passive 設定 を示します。サーバーに 2 つの HBA があり、2 つの SAN スイッチ、RAID コントローラーが 2 つずつ付 いた 2 つの RAID デバイスがあります。

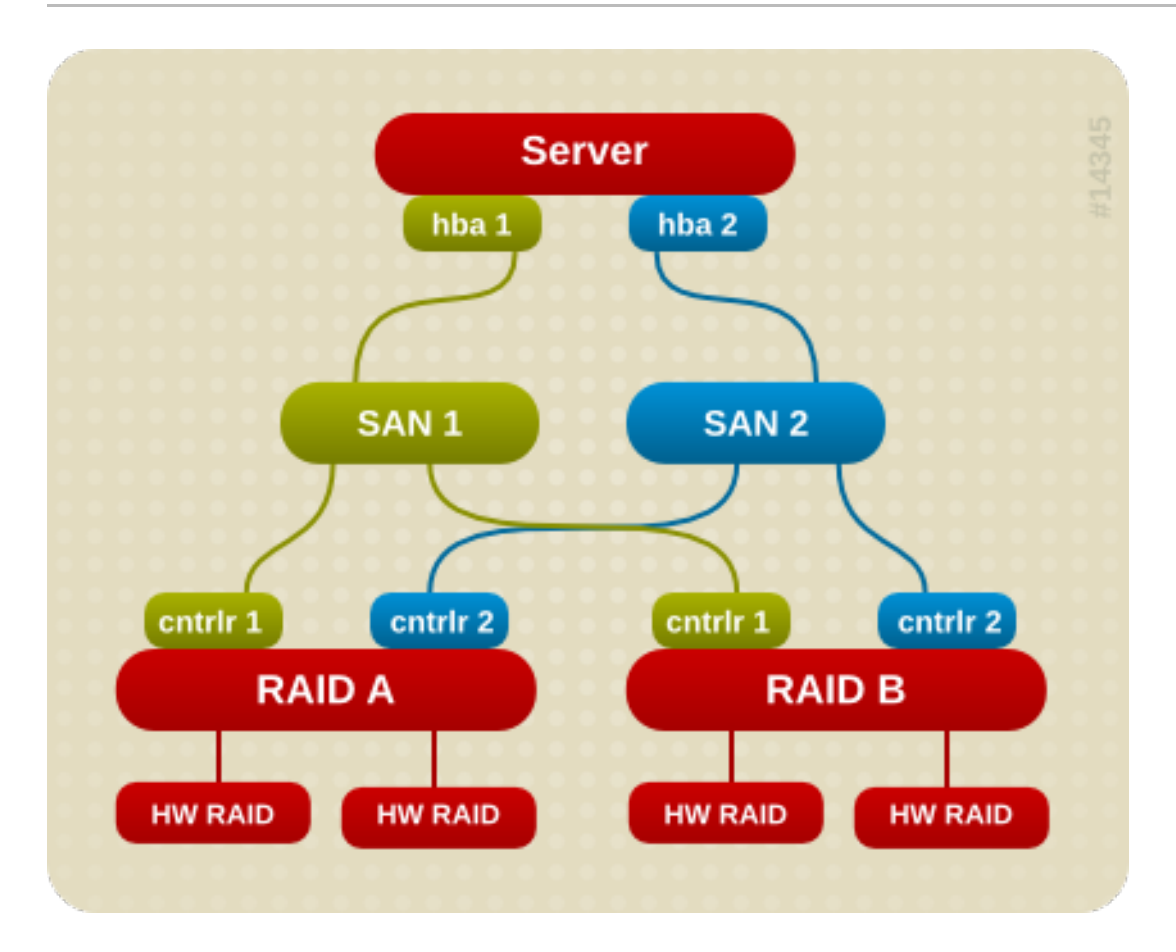

#### 図**1.2 active/passive** マルチパス設定 **- RAID** デバイスが2つ

図1.2「active/passive マルチパス設定 - RAID [デバイスが2つ」](#page-6-0)に示した例では、それぞれの RAID デバ イスに2つの I/O パスがあります (図1.1「 active/passive マルチパス設定 - RAID [デバイスが1つ」](#page-5-3)に示し た例と同様)。DM-Multipath が設定されていると、どちらかの RAID デバイスへの I/O パスのいずれのポイ ントで障害が発生しても DM-Multipath によりそのデバイスへの代替 I/O パスへの切り替えが行われます。

図1.3「active/active マルチパス設定 - RAID [デバイスが1つ」](#page-7-0)ではサーバーに 2 つの HBA があり、1 つの SAN スイッチ、2 つの RAID コントローラーがある active/active 設定を示します。サーバーからストレー ジデバイスへの I/O パスは 4 つあります。

- hba1 から controller1 まで
- **▶ hba1 から controller2 まで**
- hba2 から controller1 まで
- hba2 から controller2 まで

<span id="page-7-0"></span>この設定では、 I/O をこれらの4つのパスに分散することが可能です。

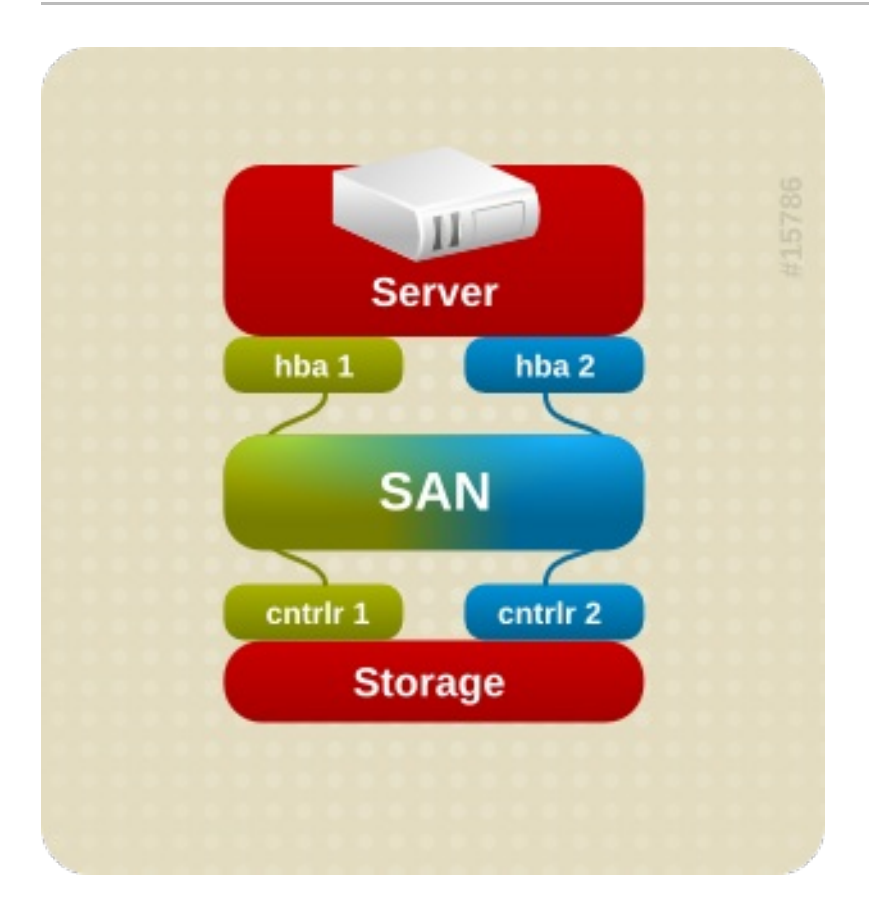

図**1.3 active/active** マルチパス設定 **- RAID** デバイスが1つ

# <span id="page-8-0"></span>**1.3.** ストレージアレイの対応

DM-Multipath に対応しているストレージアレイで最も一般的なものについては DM-Multipath の設定にデ フォルトで含まれています。対応デバイスなどデフォルトの設定値については以下のいずれかのコマンドも 実行して確認してください。

# **multipathd show config** # **multipath -t**

DM Multipath に対応しているがデフォルトの設定には含まれていないようなストレージアレイの場合は DM Multipath 設定ファイルの **multipath.conf** にそのストレージアレイを追加する必要があります。 DM Multipath 設定ファイルの詳細は 4章*DM Multipath* [設定ファイル](#page-18-2) を参照してください。

I/O エラーとパスの切り替えに特殊な処理を必要とするストレージアレイがあります。こうしたストレージ アレイの場合には別途、ハードウェアハンドラーカーネルモジュールが必要になります。

# <span id="page-8-1"></span>**1.4. DM Multipath** のコンポーネント

表1.1「DM Multipath [のコンポーネント」](#page-8-2)で DM-Multipath のコンポーネントを説明します。

#### <span id="page-8-2"></span>表**1.1 DM Multipath** のコンポーネント

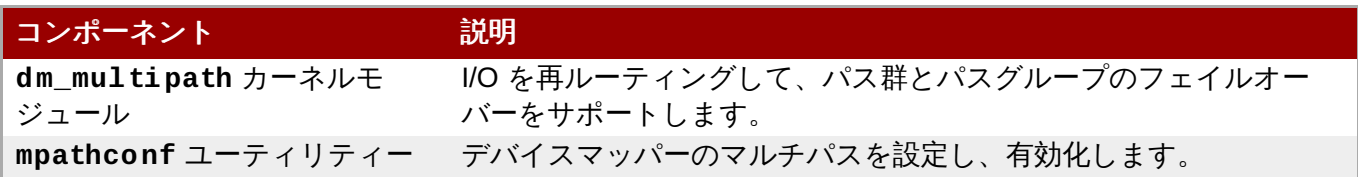

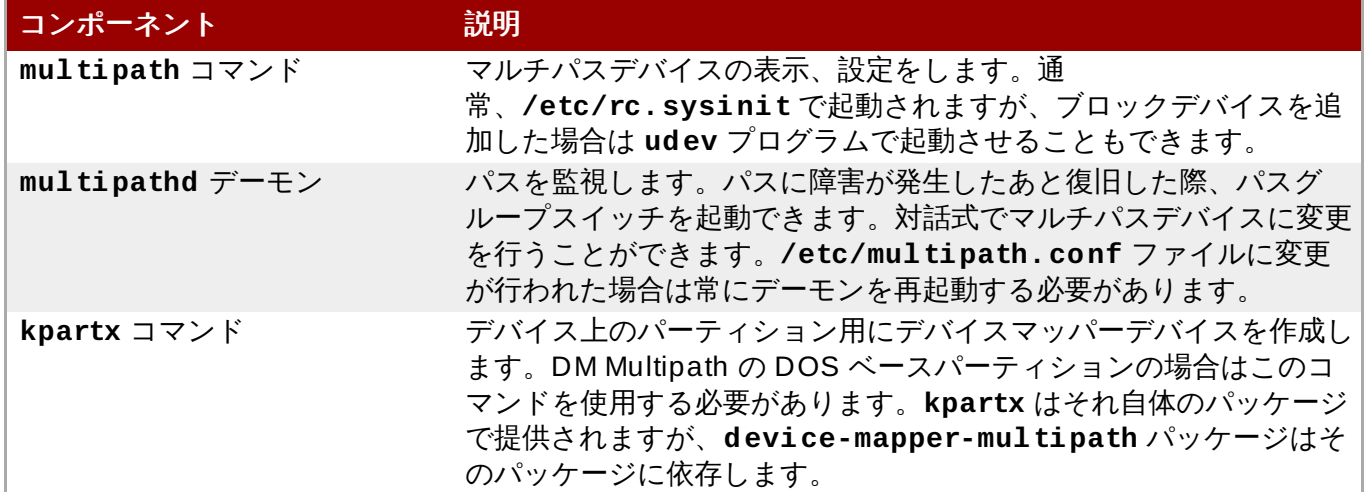

### <span id="page-9-0"></span>**1.5. DM Multipath** 設定の概要

DM Multipath には一般的なマルチパス設定に適したデフォルト設定がコンパイルされています。DM Multipath をシステムに設定する基本的手順を以下に示します。

- 1. **device-mapper-multipath** rpm をインストールします。
- 2. **mpathconf** コマンドで設定ファイルを作成しマルチパスを有効にします。設定ファイルを編集す る必要がない場合は、このコマンドでマルチパスデーモンを起動することもできます。
- 3. 必要に応じて **multipath.conf** 設定ファイルを編集し、デフォルト値の変更、更新したファイ ルの保存を行います。
- 4. マルチパスデーモンを起動します。

マルチパス設定の手順については 3章*DM [Multipath](#page-13-2)* の設定 をご覧ください。

# <span id="page-10-3"></span><span id="page-10-0"></span>第**2**章 マルチパスデバイス

DM-Multipath を使用しない場合、サーバーノードからストレージコントローラーへの各パスはシステムで は別々のデバイスとして扱われます。同じサーバーノード、同じストレージコントローラーをつなぐ I/O パ スであっても同様です。DM-Multipath は複数のデバイスをまとめて一つのマルチパスデバイスを作成し、 複数の I/O のパスを論理的に整理する方法を提供しています。

# <span id="page-10-1"></span>**2.1.** マルチパスデバイス識別子

マルチパスデバイスはそれぞれグローバルに固有で不変となる World Wide Identifier (WWID) を持っていま す。マルチパスデバイス名はデフォルトでは WWID が付けられます。マルチパス設定ファイル内の **user\_friendly\_names** オプションを設定すると**mpath***n* 形式のノード固有の名前にエイリアスを作成 することができます。

例えば、2 つの HBA を搭載したノードと 2 つポートがあるストレージコントローラーをゾーニングされて いない 1 つの FC スイッチで接続した場合、**/dev/sda**、**/dev/sdb**、**dev/sdc**、**/dev/sdd** の 4 つの デバイスが認識されます。DM-Multipath はマルチパス設定に従ってこれら 4 つのデバイスへ I/O を再ルー ティングする 1 つのデバイスを固有の WWID を付けて作成します。**user\_friendly\_names** 設定オプ ションを **yes** に設定していた場合はマルチパスデバイスの名前が**mpath***n* になります。

新しいデバイスを DM-Multipath の管理下に置くと **/dev** ディレクトリ配下の **/dev/mapper/mpath***n* と **/dev/dm-***n* の 2 ヶ所に表示されます。

- **/dev/mapper** のデバイスは起動プロセスの初期に作成され、論理ボリュームの作成時などマルチパス 設定したデバイスへのアクセスに使用されます。
- **/dev/dm-***n* 形式のデバイスはすべて内部的な使用を目的としているため、管理者の方は絶対に使用し ないでください。

**user\_friendly\_names** [設定オプションなどマルチパス設定のデフォルト値については「設定ファイル](#page-21-0) の defaults セクション」 を参照してください。

マルチパスデバイスに任意の名前を付けることもできます。マルチパス設定ファイルの **multipaths** セク ションにある **alias** オプションを使用します。マルチパス設定ファイルの**multipaths** セクションにつ いての詳細は [「設定ファイルの](#page-27-0) multipaths セクション」 を参照してください。

# <span id="page-10-2"></span>**2.2.** クラスター内では整合性のあるマルチパスデバイス名を維持する

**user\_friendly\_names** 設定オプションを **yes** に設定するとマルチパスデバイスの名前は 1 ノードに対 しては固有となりますが、そのマルチパスデバイスを使用している全ノードで同じ名前になる保証はありま せん。同様に、**multipath.conf** 設定ファイルの **multipaths** セクションでデバイスに**alias** オプ ションを設定する場合、クラスター内の全ノードでその名前が自動的に同じにはなりません。LVM を使用 してマルチパスデバイスから複数の論理デバイスを作成している場合は問題にならないはずですが、すべて のノードでマルチパスデバイス名を同じ名前にする必要がある場合は **user\_friendly\_names** オプショ ンを **yes** に設定しない、またデバイスにエイリアスを設定しないことをお勧めしま す。**user\_friendly\_names** を **yes** に設定したりデバイスにエイリアスを設定しなければデバイス名は デフォルトでそのデバイスの WWID になるため整合性を維持することができます。

ただし、システムで定義される user\_friendly\_names をクラスター内の全ノードに対して固有にしたい場 合には以下の手順に従うと整合性を維持することができます。

- 1. すべてのマルチパスデバイスの設定をひとつのマシンで行います。
- 2. 次のコマンドを使って他のマシンのマルチパスデバイスをすべて無効にします。

# **service multipathd stop** # **multipath -F**

- 3. クラスター内の 1 番目のマシンの **/etc/multipath/bindings** ファイルを他のすべてのマシン にコピーします。
- 4. 先ほど **multipathd** デーモンを無効にしたすべてのマシンで以下のコマンドを実行して再度デー モンを有効にします。

# **service multipathd start**

新しいデバイスを追加する場合はこの手順を繰り返す必要があります。

エイリアスも同様にクラスター内のすべてのノードに対して固有となるよう設定する場合は、同じ手順でク ラスター内の各ノードの **/etc/multipath.conf** ファイルが同じになるようにします。

- 1. 1つのマシンの**multipath.conf** ファイルでマルチパスデバイスのエイリアスを設定します。
- 2. 次のコマンドを使って他のマシンのマルチパスデバイスをすべて無効にします。

# **service multipathd stop** # **multipath -F**

- 3. そのマシンの **/etc/multipath.conf** ファイルをクラスター内の他のマシンすべてにコピーし ます。
- 4. 先ほど **multipathd** デーモンを無効にしたすべてのマシンで以下のコマンドを実行して再度デー モンを有効にします。

```
# service multipathd start
```
新しいデバイスを追加する場合はこの手順を繰り返す必要があります。

# <span id="page-11-0"></span>**2.3.** マルチパスデバイスの属性

**user\_friendly\_names** や **alias** オプションの他にもマルチパスデバイスには多くの属性がありま す。マルチパス設定ファイルの **multipaths** セクションに特定のマルチパスデバイス用のエントリーを作 成するとそのデバイスの属性を変更することができます。マルチパス設定ファイルの **multipaths** セク ションについては [「設定ファイルの](#page-27-0) multipaths セクション」 を参照してください。

# <span id="page-11-1"></span>**2.4.** 論理ボリューム内のマルチパスデバイス

マルチパスデバイスを作成した後は、LVM 物理ボリュームを作成する時に物理デバイス名を使用するのと 同じように、マルチデバイス名を使用することができます。例えば、マルチパスデバイスの名前が **/dev/mapper/mpath0** の場合、以下のコマンドを実行すると**/dev/mapper/mpatha** は物理ボリュー ムとして認識されます。

pvcreate /dev/mapper/mpatha

上記のコマンドで得られた LVM 物理デバイスは、他の LVM 物理デバイスを使用するのと同じように、LVM ボリュームグループを作成する時に使用することができます。

注記

複数のパーティションが設定されたデバイス全体に LVM 物理ボリュームを作成しようとすると **pvcreate** コマンドは失敗します。特に指定しない限り、Anaconda や Kickstart インストールプロ グラムはすべてのブロックデバイスに対して空のパーティションテーブルを作成するので注意して ください。パーティションではなくデバイス全体を使用したい場合には、そのデバイスから既存の パーティションを削除する必要があります。既存パーティションの削除は **kpartx -d** や **fdisk** のコマンドを使用すると行うことができます。システムに 2TB 以上のブロックデバイスがある場合 は **parted** コマンドを使用してパーティションを削除します。

複数の物理デバイスで active/passive のアレイを構成しマルチパスを使用させる LVM 論理ボリュームを作 成する場合は、**/etc/lvm/lvm.conf** ファイルにフィルターを含ませこのような複数デバイスで構成さ れマルチパスを使用するディスクを除外してください。フィルターを使って除外しないと、I/O の受信時に active パスが自動的に passive パスに変更され LVM でその passive パスがスキャンされる度、マルチパラ によりフェイルオーバーとフェイルバックが繰り返されることになります。 passive パスを active パスに 変更する際にコマンドを必要とする active/passive アレイの場合、このような状態が発生すると LVM で警 告メッセージが表示されます。

LVM 設定ファイル (**lvm.conf**) 内で全ての SCSI デバイスをフィルターするには、そのファイルの **devices** セクションに 以下のフィルターを組み込みます。

filter =  $\lceil$  "r/block/", "r/disk/", "r/sd.\*/", "a/.\*/" ]

# <span id="page-13-2"></span><span id="page-13-0"></span>第**3**章 **DM Multipath** の設定

この章では、DM-Multipath を設定するため以下のような手順を順を追って説明していきます。

- **▶ 基本的な DM-Multipath のセットアップ**
- ▶ ローカルディスクを無視する
- 設定ファイルにデバイスを追加する
- **initramfs** ファイルシステムでマルチパスを起動する

### <span id="page-13-1"></span>**3.1. DM Multipath** の設定

システムに DM-Multipath をセットアップする前に、システムが更新され **device-mapper-multipath** パッケージが含まれているか確認してください。

**mpathconf** ユーティリティーを使用してマルチパスをセットアップします。マルチパス設定ファイルの **/etc/multipath.conf** が作成されます。

- **/etc/multipath.conf** ファイルが既に存在する場合は**mpathconf** ユーティリティーによりファ イルに編集が行われます。
- **/etc/multipath.conf** ファイルが存在しない場合は、**/usr/share/doc/device-mappermultipath-0.4.9/multipath.conf** ファイルが開始ファイルとして使用されます。
- **/usr/share/doc/device-mapper-multipath-0.4.9/multipath.conf** ファイルが存在し ない場合は、**mpathconf** ユーティリティーにより **/etc/multipath.conf** ファイルがゼロから作 成されます。

**/etc/multipath.conf** ファイルを編集する必要がない場合は、以下のコマンドを実行すると基本的な フェイルオーバー設定用の DM-Multipath をセットアップすることができます。このコマンドでマルチパス 設定が有効になり、**multipathd** デーモンが起動されます。

# **mpathconf --enable --with\_multipathd y**

**multipathd** デーモンを起動する前に**/etc/multipath.conf** ファイルを編集する必要がある場合は、 以下の手順に従い基本的なフェイルオーバー設定用の DM-Multipath をセットアップします。

1. **--enable** オプションを指定して **mpathconf** コマンドを実行します。

```
# mpathconf --enable
```
**mpathconf** コマンドにこれ以外のオプションが必要な場合には**mpathconf** の man ページをご 覧いただくか、**mpathconf** コマンドに**--help** オプションを指定して実行してください。

```
# mpathconf --help
usage: /sbin/mpathconf <command>
Commands:
Enable: --enable
Disable: --disable
Set user_friendly_names (Default y): --user_friendly_names <y|n>
```

```
Set find_multipaths (Default y): --find_multipaths <y|n>
Load the dm-multipath modules on enable (Default y): --with_module
<v|n>start/stop/reload multipathd (Default n): --with_multipathd <y|n>
```
2. 必要に応じて **/etc/multipath.conf** ファイルを編集します。DM-Multipath 用のデフォルト設 定はシステムにコンパイルされているため、**/etc/multipath.conf** ファイルに明示的にセット する必要はありません。

**path\_grouping\_policy** のデフォルト値は **failover** にセットされています。このため、こ の例ではデフォルト値を変更する必要はありません。設定ファイル内のデフォルト値の変更に関す る詳細は 4章*DM Multipath* [設定ファイル](#page-18-2) をご覧ください。

設定ファイルの初期デフォルトセクションによりマルチパスデバイス名が **mpath***n* の形式になるよ う設定されます。この設定がないと、マルチパスデバイスの名前はそのデバイスの WWID にエイリ アス設定されます。

- 3. 必要に応じて設定ファイルを保存し、エディターを終了します。
- 4. 以下のコマンドを実行します。

注記

#### # **service multipathd start**

設定ファイルで **user\_friendly\_name** の値が **yes** にセットされているため、マルチパスデバイスは **/dev/mapper/mpath***n* [として作成されます。別の名前でエイリアスを設定する方法については](#page-18-2)4章*DM Multipath* 設定ファイル を参照してください。

user friendly name を使用したくない場合は以下のコマンドを実行します。

#### # **mpathconf --enable --user\_friendly\_names n**

マルチパスデーモンを起動した後、マルチパス設定ファイルの編集が必要になった場合は **service multipathd reload** コマンドを使って行った変更を反映させてください。

# <span id="page-14-0"></span>**3.2.** マルチパスデバイスの作成時にローカルのディスクを無視する

内蔵ディスクにローカルの SCSI カードが搭載されているマシンがあります。DM-Multipath はこれらのデ バイスには推奨できません。**find\_multipaths** 設定パラメーターを**yes** にセットすると、こうしたデ バイスをブラックリストに指定する必要がなくなります。**find\_multipaths** 設定パラメーターについて は [「設定ファイルの](#page-21-0) defaults セクション」 を参照してください。

**find\_multipaths** 設定パラメーターを**yes** にセットしない場合は、以下の手順に従ってマルチパス設 定ファイルを修正するとマルチパスの設定時にローカルのディスクを無視することができます。

1. 内蔵ディスクを見つけてブラックリストに指定するディスクとして印を付けます。

この例では **/dev/sda** が内蔵ディスクです。デフォルトのマルチパス設定ファイル内で元々設定 されているように、**multipath -v2** を実行するとマルチパスマップ内にローカルディスク **/dev/sda** が表示されます。

**multipath** コマンドの出力に関する詳細は「Multipath [コマンドの出力」](#page-39-1)をご覧ください。

```
# multipath -v2
create: SIBM-ESXSST336732LC____F3ET0EP0Q000072428BX1 undef
WINSYS, SF2372
size=33 GB features="0" hwhandler="0" wp=undef
`-+- policy='round-robin 0' prio=1 status=undef
  |- 0:0:0:0 sda 8:0 [---------
device-mapper ioctl cmd 9 failed: Invalid argument
device-mapper ioctl cmd 14 failed: No such device or address
create: 3600a0b80001327d80000006d43621677 undef WINSYS,SF2372
size=12G features='0' hwhandler='0' wp=undef
`-+- policy='round-robin 0' prio=1 status=undef
  |- 2:0:0:0 sdb 8:16 undef ready running
  `- 3:0:0:0 sdf 8:80 undef ready running
create: 3600a0b80001327510000009a436215ec undef WINSYS,SF2372
size=12G features='0' hwhandler='0' wp=undef
`-+- policy='round-robin 0' prio=1 status=undef
  |- 2:0:0:1 sdc 8:32 undef ready running
  \degree- 3:0:0:1 sdg 8:96 undef ready running
create: 3600a0b80001327d800000070436216b3 undef WINSYS,SF2372
size=12G features='0' hwhandler='0' wp=undef
`-+- policy='round-robin 0' prio=1 status=undef
  |- 2:0:0:2 sdd 8:48 undef ready running
  \degree- 3:0:0:2 sdg 8:112 undef ready running
create: 3600a0b80001327510000009b4362163e undef WINSYS,SF2372
size=12G features='0' hwhandler='0' wp=undef
`-+- policy='round-robin 0' prio=1 status=undef
  |- 2:0:0:3 sdd 8:64 undef ready running
  \degree- 3:0:0:3 sdg 8:128 undef ready running
```
2. デバイスマッパーによる **/dev/sda** のマルチパスマップへのマッピングを阻止するた め、**/etc/multipath.conf** ファイルの blacklist セクションを編集してこのデバイスを追加し ます。**devnode** タイプで **sda** デバイスをブラックリスト指定することも可能です が、**/dev/sda** が再起動後に同じく **/dev/sda** になる保証はないため安全な方法ではありませ ん。デバイスごとにブラックリスト指定する場合はそのデバイスの WWID を使用します。

**multipath -v2** コマンドに対する出力を見ると、**/dev/sda** デバイスの WWID は SIBM-ESXSST336732LC\_\_\_\_F3ET0EP0Q000072428BX1 になっています。このデバイスをブラック リスト指定する場合は **/etc/multipath.conf** ファイルに以下の記述を含めます。

```
blacklist {
      wwid SIBM-ESXSST336732LC____F3ET0EP0Q000072428BX1
}
```
3. **/etc/multipath.conf** ファイルを更新したら **multipathd** デーモンにファイルを再ロードす るよう手作業で指示する必要があります。以下のコマンドで更新した **/etc/multipath.conf** ファイルを再ロードします。

# **service multipathd reload**

4. 以下のコマンドを実行してマルチパスデバイスを削除します。

#### # **multipath -f SIBM-ESXSST336732LC\_\_\_\_F3ET0EP0Q000072428BX1**

5. **multipath -ll** コマンドを実行して現在のマルチパス設定を表示させ、削除が正しく行われた か確認します。**multipath -ll** コマンドについては「multipath [コマンドを使ったマルチパス](#page-40-0) クエリー」 を参照してください。

ブラックリスト指定されたデバイスが再度追加されていないことを確認する場合は、以下の例のよ うに **multipath** コマンドを実行します。**-v** オプションを指定しない場合、**multipath** コマン ドのデフォルト詳細レベルは **v2** になります。

```
# multipath
create: 3600a0b80001327d80000006d43621677 undef WINSYS,SF2372
size=12G features='0' hwhandler='0' wp=undef
`-+- policy='round-robin 0' prio=1 status=undef
  |- 2:0:0:0 sdb 8:16 undef ready running
  `- 3:0:0:0 sdf 8:80 undef ready running
create: 3600a0b80001327510000009a436215ec undef WINSYS,SF2372
size=12G features='0' hwhandler='0' wp=undef
`-+- policy='round-robin 0' prio=1 status=undef
  |- 2:0:0:1 sdc 8:32 undef ready running
  \degree- 3:0:0:1 sdg 8:96 undef ready running
create: 3600a0b80001327d800000070436216b3 undef WINSYS,SF2372
size=12G features='0' hwhandler='0' wp=undef
`-+- policy='round-robin 0' prio=1 status=undef
  |- 2:0:0:2 sdd 8:48 undef ready running
  \degree- 3:0:0:2 sdg 8:112 undef ready running
create: 3600a0b80001327510000009b4362163e undef WINSYS,SF2372
size=12G features='0' hwhandler='0' wp=undef
`-+- policy='round-robin 0' prio=1 status=undef
  |- 2:0:0:3 sdd 8:64 undef ready running
   - 3:0:0:3 sdg 8:128 undef ready running
```
# <span id="page-16-0"></span>**3.3.** ストレージデバイスを設定する

DM-Multipath に対応しているストレージアレイで最も一般的なものについては DM-Multipath の設定にデ フォルトで含まれています。対応デバイスなどデフォルトの設定値については以下のいずれかのコマンドを 実行して確認してください。

# **multipathd show config** # **multipath -t**

既知のマルチパスデバイスとしてデフォルトではサポートされていないストレージデバイスを追加する必要 がある場合は、**/etc/multipath.conf** ファイルを編集して適切なデバイス情報を記入します。

例えば、HP Open-V シリーズに関する情報を追加する場合は以下のようなエントリーを記述します。この 例ではすべてのパスに障害が発生した場合には 1 分間 (または 5 秒ごとの再試行で 12 回の再試行を行う) の キュー待ちを行うようデバイスを設定しています。

devices { device {

```
vendor "HP"
                product "OPEN-V"
                no_path_retry 12
        }
}
```
設定ファイルの **devices** セクションについての詳細は[「設定ファイルの](#page-30-0) devices セクション」 をご覧く ださい。

# <span id="page-17-0"></span>**3.4. initramfs** ファイルシステムでマルチパスを設定する

**initramfs** ファイルシステムでマルチパスを設定することができます。マルチパスの設定後、以下のオプ ションを使用して **dracut** を実行し、マルチパス設定ファイルで**initramfs** ファイルシステムを再構築 することができます。

# **dracut --force --add multipath --include /etc/multipath /etc/multipath**

**initramfs** ファイルシステムからマルチパスを実行してマルチパス設定ファイルに変更を加えた場合、変 更を反映するには **initramfs** ファイルシステムを再構築する必要があります。

# <span id="page-18-2"></span><span id="page-18-0"></span>第**4**章 **DM Multipath** 設定ファイル

DM Multipath ではマルチパスでもっともよく使用する設定値がデフォルトで提供されています。また DM-Multipath に対応しているストレージアレイで最も一般的なものについては DM-Multipath の設定にデフォ ルトで含まれています。対応デバイスなどデフォルトの設定値については以下のいずれかのコマンドを実行 して確認してください。

```
# multipathd show config
# multipath -t
```
DM-Multipath の設定値は **/etc/multipath.conf** 設定ファイルを編集すると無効にすることができま す。また、必要に応じて対応ストレージアレイだがデフォルトでは設定ファイルに含まれていないストレー ジアレイを設定ファイルに追加することもできます。

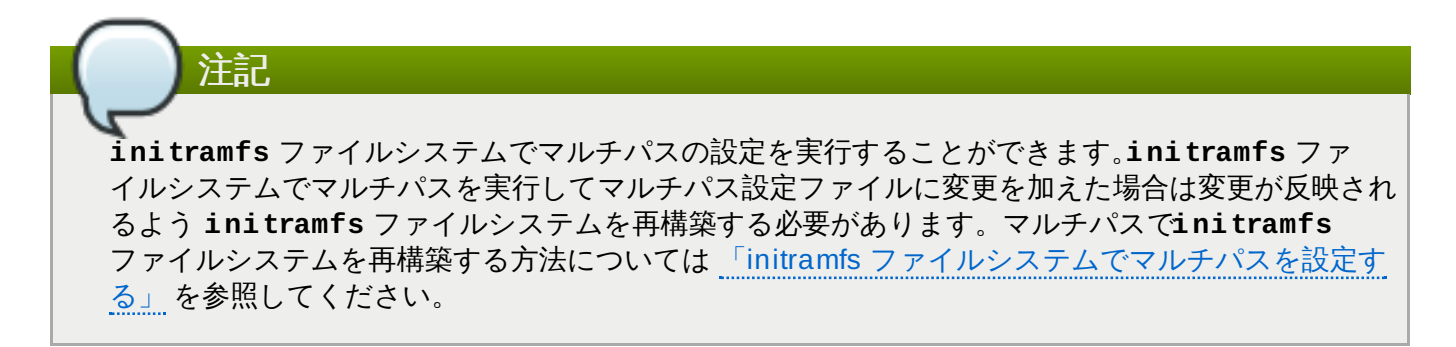

本章では **multipath.conf** ファイルの解析や変更について説明しています。以下のトピックに関する項 が含まれています。

- 設定ファイルの概要
- 設定ファイルの blacklist セクション
- 設定ファイルの defaults セクション
- 設定ファイルの multipaths セクション
- 設定ファイルの devices セクション

マルチパス設定ファイルで指定するのは使用状況に応じて必要とされるセクションやデフォルト値の変更が 必要なセクションのみです。使用環境には無関係なセクションやデフォルト値を無効にする必要がないセク ションなどがある場合は初期ファイルに指定されている通りコメントアウトしたまま残しておいて構いまt ん。

設定ファイルでは正規表現の記述構文を使用することができます。

設定ファイルの詳細については **multipath.conf**(5) の man ページをご覧ください。

# <span id="page-18-1"></span>**4.1.** 設定ファイルの概要

マルチパス設定ファイルは以下のセクションに分かれています。

#### **blacklist**

マルチパス設定の対象として考慮しないデバイスの一覧

#### **blacklist\_exceptions**

ブラックリストの例外としてマルチパス設定の対象となるデバイスの一覧、この例外セクション

に指定されていなければ blacklist セクションのパラメーターに従ってブラックリスト指定される デバイス

#### **defaults**

DM Multipath のデフォルトの全般設定

#### **multipaths**

マルチパスデバイスの特性に関する個別設定、ここで指定する値は設定ファイルの **defaults** と **devices** のセクションで指定されている値より優先されます。

#### **devices**

ストレージコントローラーの個別設定、ここで指定する値は設定ファイル内の **defaults** セク ションで指定されている値より優先されます。対応ストレージアレイだがデフォルトでは設定 ファイルに含まれていないストレージアレイを使用する場合はそのアレイ用の **devices** サブセ クションを作成する必要があります。

システムでマルチパスデバイスの属性を特定する場合、最初に multipath セクションの設定をチェックし、 次に devices セクションの設定をチェック、その後 defaults セクションの設定をチェックします。

# <span id="page-19-0"></span>**4.2.** 設定ファイルの **blacklist** セクション

マルチパス設定ファイルの **blacklist** セクションには、システムによるマルチパスデバイス設定の際に 使用しないデバイスを指定します。ブラックリスト指定されたデバイスはマルチパスデバイスへはグループ 化されません。

以前の Red Hat Enterprise Linux のリリースでは、明示的にブラックリスト指定されていないパスすべて にマルチパスデバイスの作成を試行していました。Red Hat Enterprise Linux 6 からは **find\_multipaths** 設定パラメーターを**yes** に設定すると、マルチパスによるデバイスの作成は以下の 3 つの条件のうちのいずれかを満たす場合に限られます。

- ブラックリストに指定されていず同一の WWID を持つパスが少なくとも 2 つある場合
- ユーザーが手作業で **multipath** コマンドを使用しデバイスを指定して作成を強制している場合
- 任意のパスが以前に作成されたマルチパスデバイスと同一の WWID を持っている場合 (そのマルチパス デバイスがその時点で存在していない場合も含む)。マルチパスデバイスを作成すると常にそのデバイス の WWID が記憶されるため、マルチパスは同一の WWID を持つパスを認識すると自動的にそのデバイ スを再度作成します。これによって、マルチパスのブラックリストを編集しなくても、マルチパスが自 動的に正しいパスを選択してマルチパスデバイスにすることができます。

**find\_multipaths** パラメーターを使用しないでマルチパスデバイスを作成した後、パラメーターを **yes** に設定し直した場合は、**/etc/multipath/wwids** ファイルからマルチデバイスとして作成した くないデバイスの WWID を削除しなければならない可能性があります。以下

は、**/etc/multipath/wwids** ファイルの例を示しています。スラッシュ (/) で囲まれている部分が WWID です。

```
# Multipath wwids, Version : 1.0
# NOTE: This file is automatically maintained by multipath and
multipathd.
# You should not need to edit this file in normal circumstances.
#
# Valid WWIDs:
/3600d0230000000000e13955cc3757802/
/3600d0230000000000e13955cc3757801/
```
/3600d0230000000000e13955cc3757800/ /3600d02300069c9ce09d41c31f29d4c00/ /SWINSYS SF2372 0E13955CC3757802/ /3600d0230000000000e13955cc3757803/

**find\_multipaths** パラメーターを**yes** に設定すれば、複数のパスがあるけれど意図的にマルチパスの 設定をしたくないデバイス以外はブラックリスト指定をする必要がなくなります。このため、一般的にはデ バイスのブラックリスト指定は必要ありません。

デバイスのブラックリスト指定が必要な場合は以下の基準に従って行います。

- WWID で指定する、「WWID [でブラックリスト指定する」](#page-20-0)の説明を参照してください
- デバイス名で指定する、[「デバイス名でブラックリスト指定する」](#page-20-1)の説明を参照してください

▶ デバイスタイプで指定する、[「デバイスタイプでブラックリスト指定する」](#page-21-1)の説明を参照してください

デフォルトでは、設定ファイルの初期ブラックリストセクションをコメントアウトした後でも、各種のデ バイスタイプがブラックリストに指定されます。詳細は [「デバイス名でブラックリスト指定する」](#page-20-1)でご覧 ください。

### <span id="page-20-0"></span>**4 .2.1. WWID** でブラックリスト指定する

設定ファイルの **blacklist** セクションで **wwid** エントリーを使って World-Wide IDentification による デバイスのブラックリスト指定を行うことができます。

以下では、26353900f02796769 の WWID を持つデバイスをブラックリスト指定している行の例を示しま す。

blacklist { wwid 26353900f02796769 }

#### <span id="page-20-1"></span>**4 .2.2.** デバイス名でブラックリスト指定する

設定ファイルの **blacklist** セクションで **devnode** エントリーを使ってデバイス名でデバイスタイプの ブラックリスト指定を行い、マルチパスデバイスにグループ化されないようにすることができます。

SCSI デバイスはすべてブラックリスト指定する行を以下に示します。sd\* デバイスすべてをブラックリス ト指定しています。

blacklist { devnode "^sd[a-z]" }

**blacklist** セクションで **devnode** エントリーを使用すると、特定タイプに該当する全デバイスではな くデバイスを個別にブラックリスト指定することができます。しかしデバイスが **udev** ルールで静的に マッピングされていない限り再起動後にそのデバイス名が同じ名前になる保証がないためこの方法は推奨て きません。再起動するとデバイス名は **/dev/sda** から **/dev/sdb** などに変わる可能性があります。

デフォルトでは以下の **devnode** エントリーがデフォルトの blacklist にコンパイルされています。エント リーでブラックリスト指定しているデバイスは通常 DM-Multipath に対応していません。これらのデバイス でマルチパスを有効にする場合は [「ブラックリストから除外する」](#page-21-2)で説明しているように設定ファイルの **blacklist\_exceptions** セクションで除外の指定をする必要があります。

```
blacklist {
       devnode "^(ram|raw|loop|fd|md|dm-|sr|scd|st)[0-9]*"
       devnode "^(td|ha)d[a-z]"
```
}

# <span id="page-21-1"></span>**4 .2.3.** デバイスタイプでブラックリスト指定する

設定ファイルの **blacklist** セクション内で **device** セクションを使用し特定のデバイスタイプを指定す ることができます。IBM DS4200 デバイスと HP デバイスをすべてブラックリスト指定している例を以下 に示します。

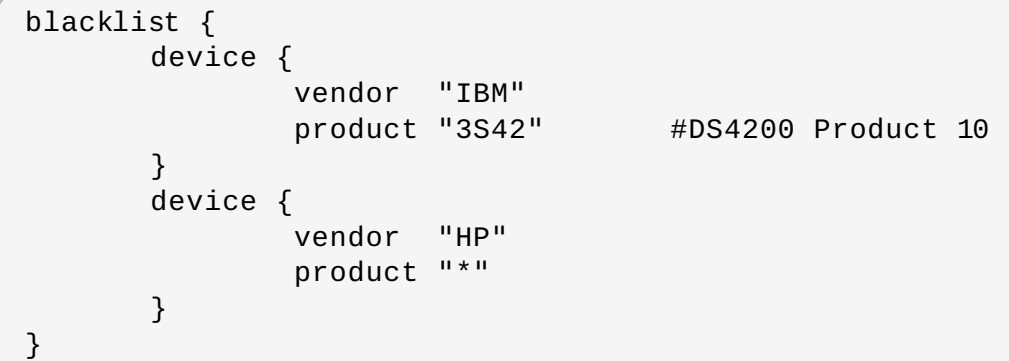

# <span id="page-21-2"></span>**4 .2.4 .** ブラックリストから除外する

設定ファイルの **blacklist\_exceptions** セクションを使用して、デフォルトではブラックリスト指定 されているデバイスでのマルチパスを有効にすることができます。

例えば、多数のデバイスがありその中の1つのデバイス (WWID が

3600d0230000000000e13955cc3757803) だけマルチパスを有効にしたい場合、このデバイス以外のす べてのデバイスをひとつひとつブラックリスト指定するのではなく、一旦すべてのデバイスをブラックリン ト指定してから **/etc/multipath.conf** ファイルに以下の行を追加して目的のデバイスだけ除外しマル チパスの有効化を許可することができます。

```
blacklist {
        wwid "*"
}
blacklist_exceptions {
        wwid "3600d0230000000000e13955cc3757803"
}
```
設定ファイル内の **blacklist\_exceptions** セクションでデバイスを指定する場合、blacklist で指定し たのと同じ方法で指定しなければなりません。例えば、blacklist で **devnode** エントリーを使ってデバイ スを指定している場合、exception でそのデバイスの正しい WWID を使って除外指定を行っても適用され ません。同様に **devnode** による除外は **devnode** エントリーでブラックリスト指定したデバイスにしか 適用されません。**device** による除外はdevice エントリーでブラックリスト指定したデバイスにしか適用 されません。

# <span id="page-21-0"></span>**4.3.** 設定ファイルの **defaults** セクション

**/etc/multipath.conf** 設定ファイルには **defaults** セクションがあり、以下のように **user\_friendly\_names** パラメーターを**yes** にセットすることができます。

defaults { user\_friendly\_names yes }

上記は **user\_friendly\_names** パラメーターのデフォルト値を上書きしています。

設定ファイルには defaults のテンプレートが含まれています。このセクションは以下のようにコメントア ウトされています。

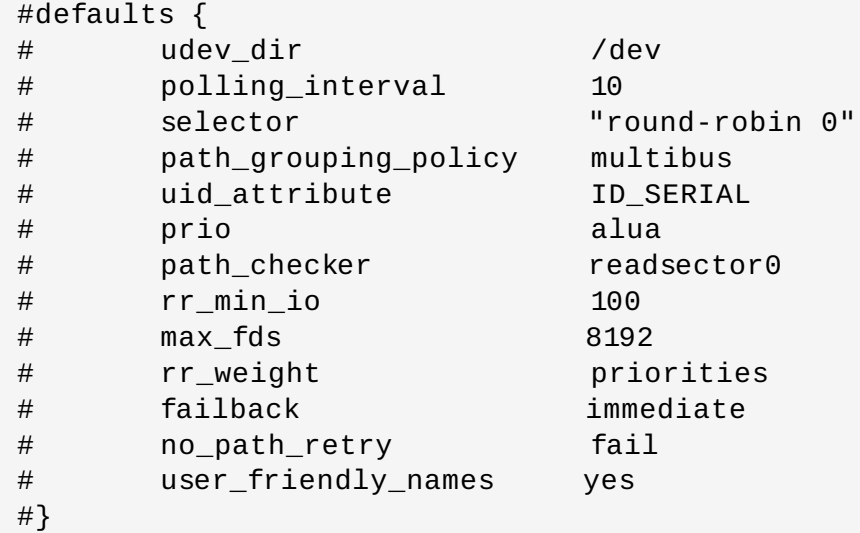

いずれかの設定パラメーターのデフォルト値を上書きする場合は、このテンプレートからの行を **defaults** セクションにコピーしてコメントを外します。例えば、**path\_grouping\_policy** パラメー ターをデフォルト値の **failover** から **multibus** に上書き設定するには、以下のようにテンプレートか ら該当行を見つけて設定ファイルの初期 **defaults** セクションにコピーしそのコメントを外します。

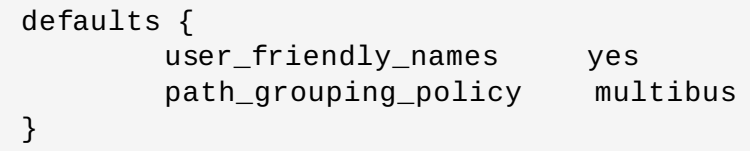

**multipath.conf** 設定ファイルの **defaults** [セクションに設定する属性を表](#page-22-0)4.1「マルチパス設定の defaults セクション」 で説明します。**multipath.conf** ファイルの **devices** および **multipaths** セ クション内の属性指定で上書きされない限り、これらの値が DM-Multipath で使用されます。

#### <span id="page-22-0"></span>表**4 .1** マルチパス設定の **defaults** セクション

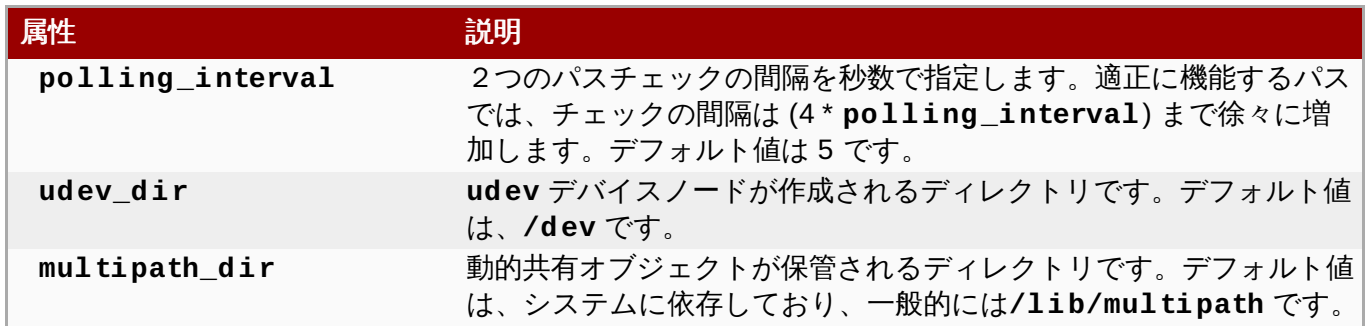

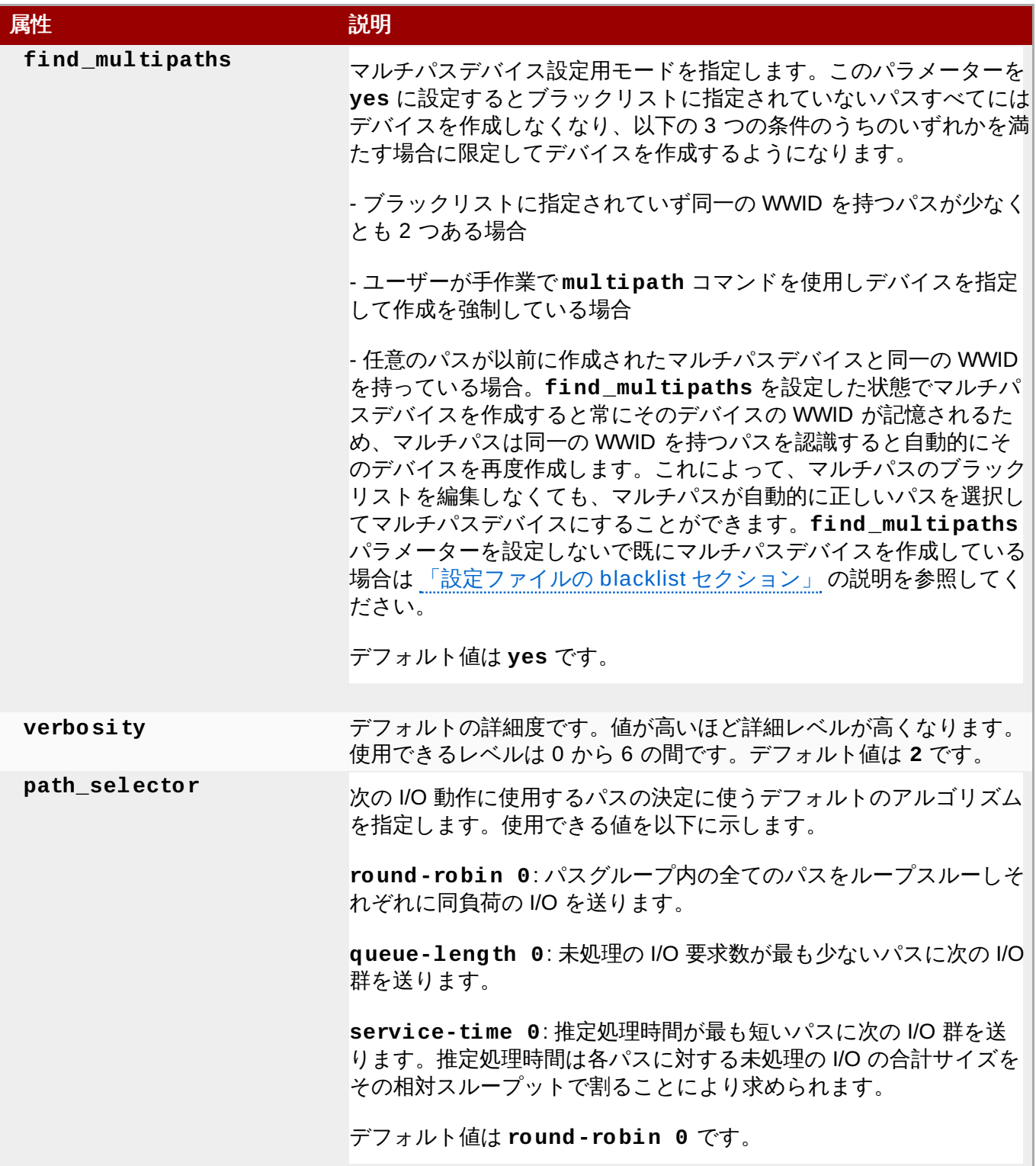

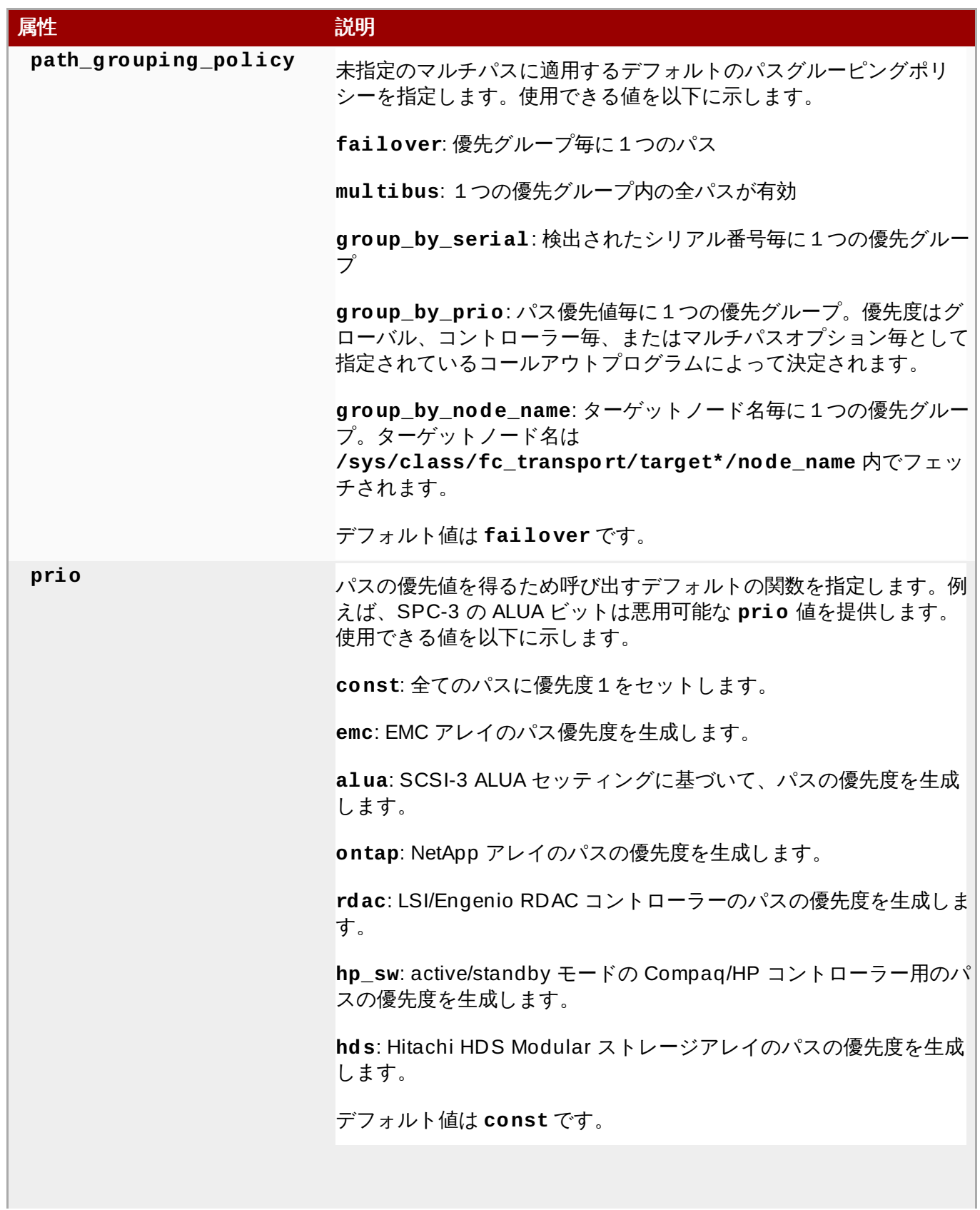

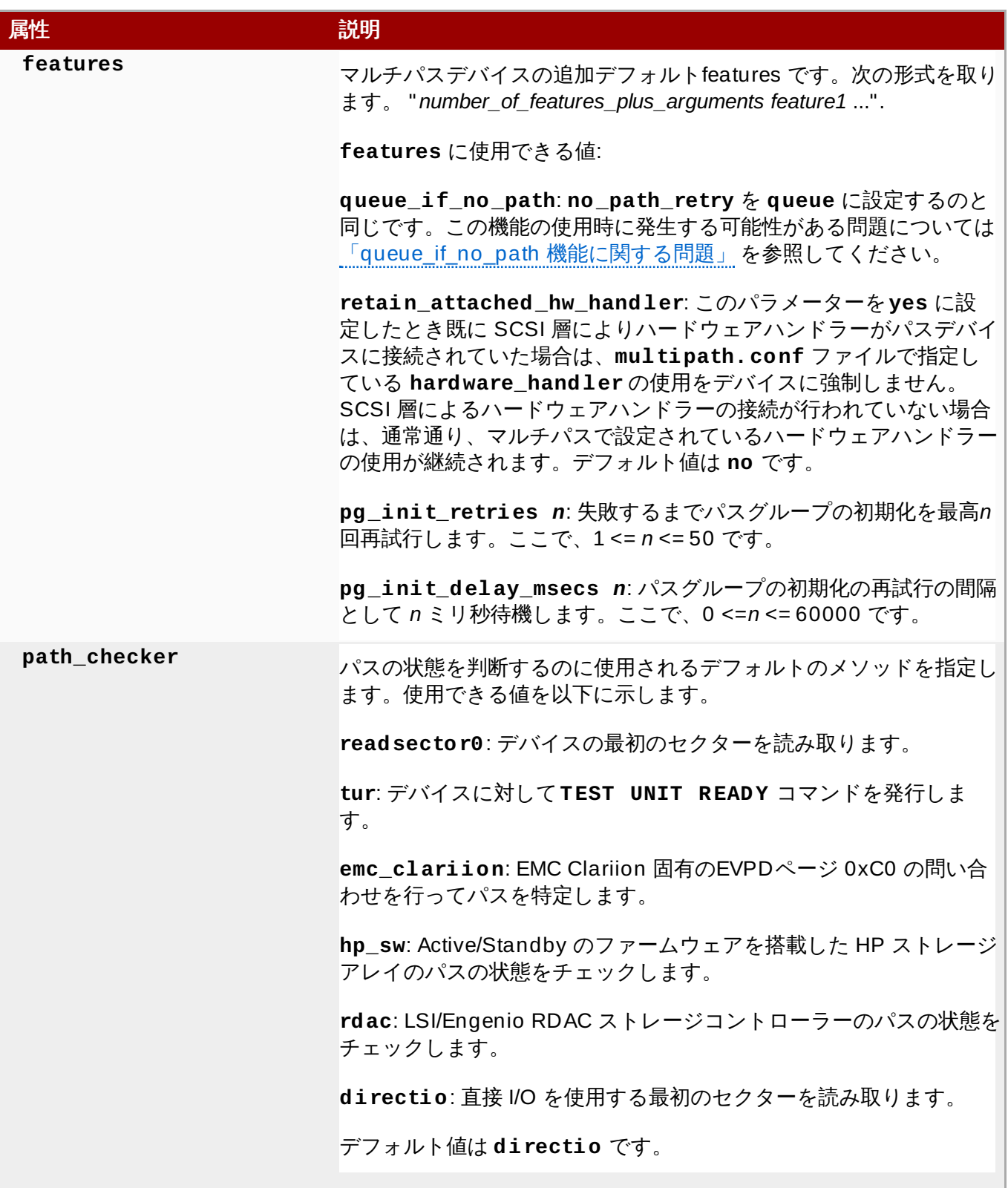

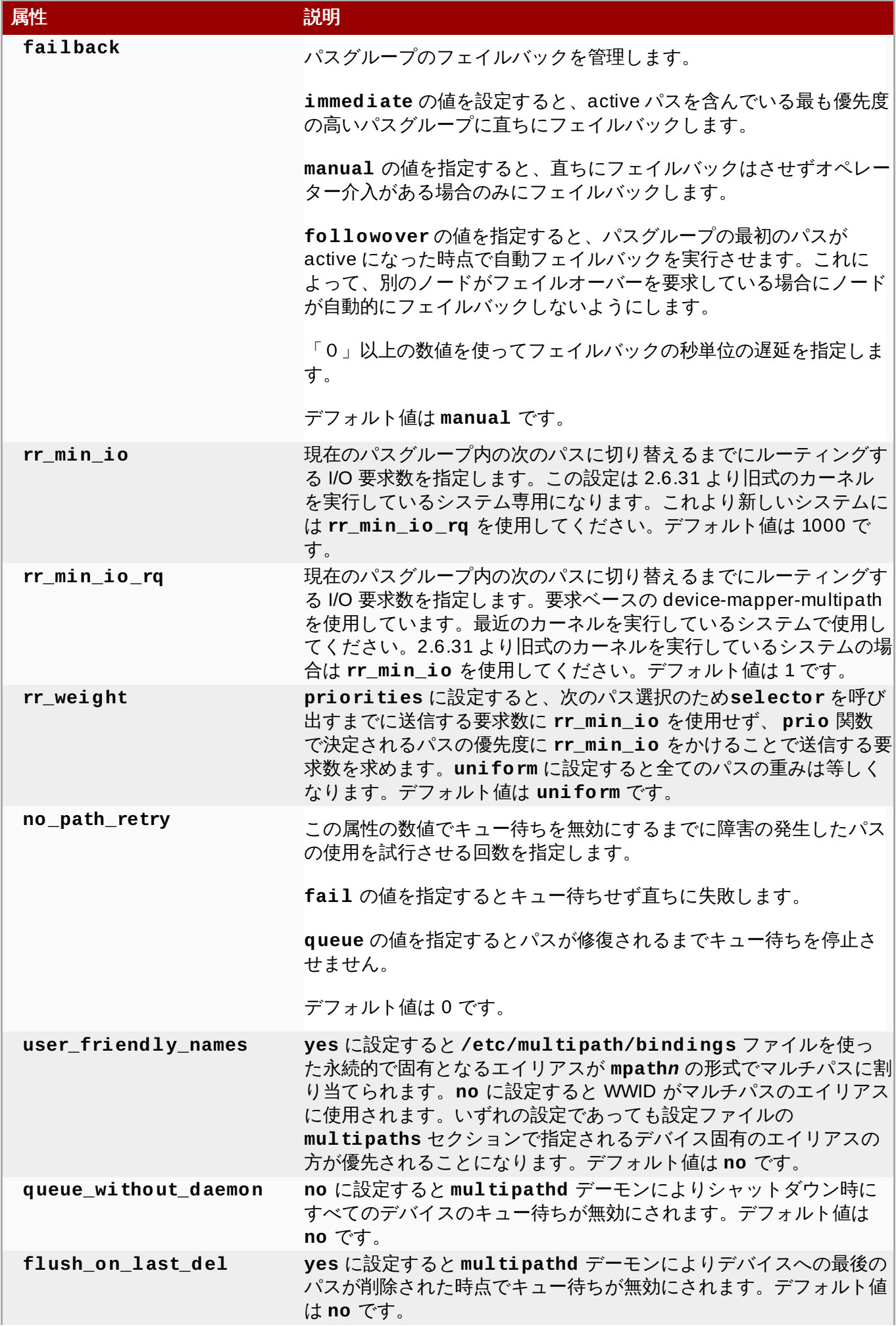

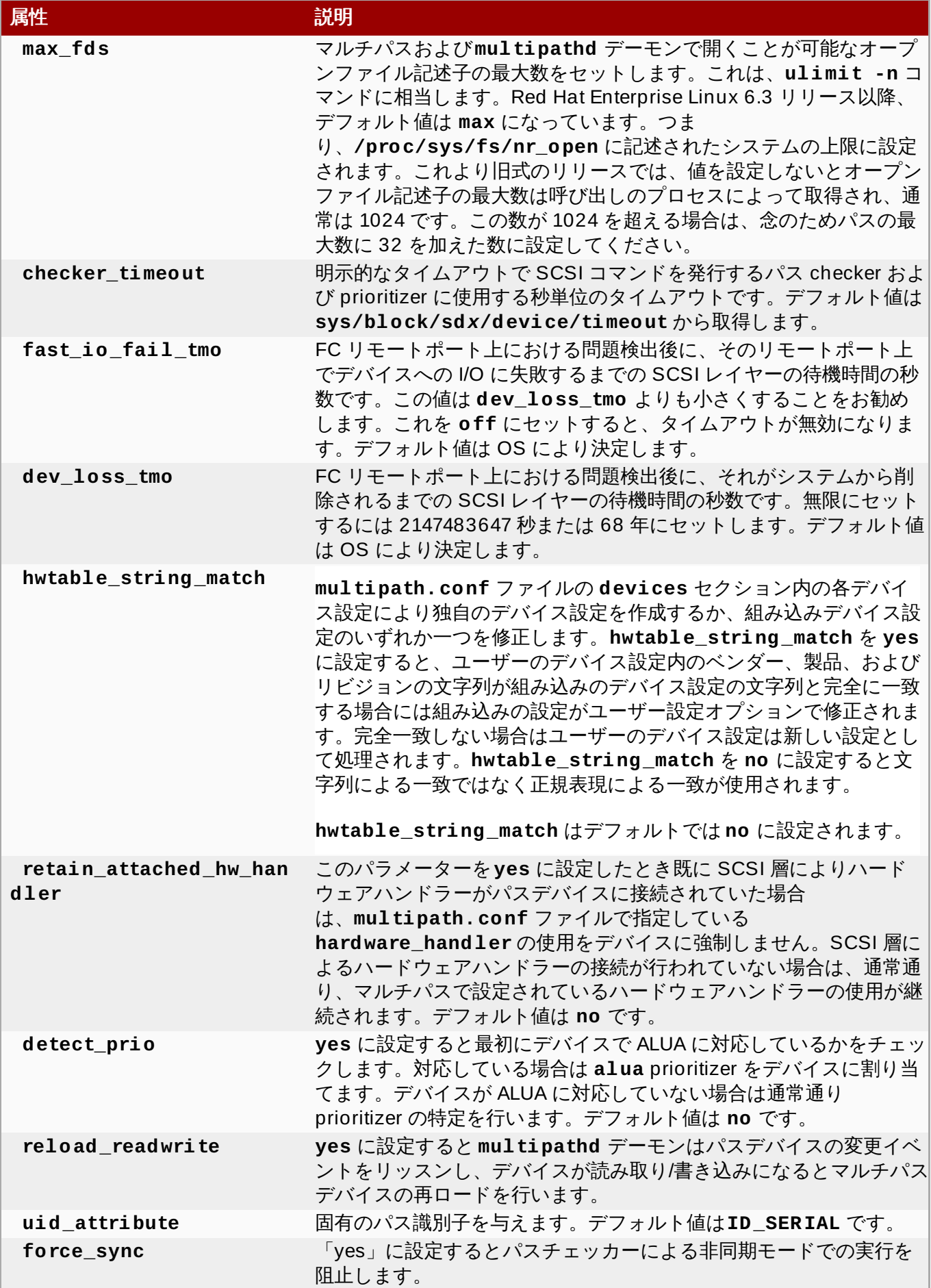

# <span id="page-27-0"></span>**4.4.** 設定ファイルの **multipaths** セクション

**multipath.conf** 設定ファイルの **multipaths** セクションで各特定マルチパスデバイスに対して設定 できる属性を 表4.2「[Multipaths](#page-28-0) の属性」 に示します。属性が適用されるのは指定したマルチパスデバイス のみです。デフォルト値が DM-Multipath によって使用され、**multipath.conf** ファイルの **defaults** と**devices** セクションに設定した属性より優先されます。

#### <span id="page-28-0"></span>表**4 .2 Multipaths** の属性

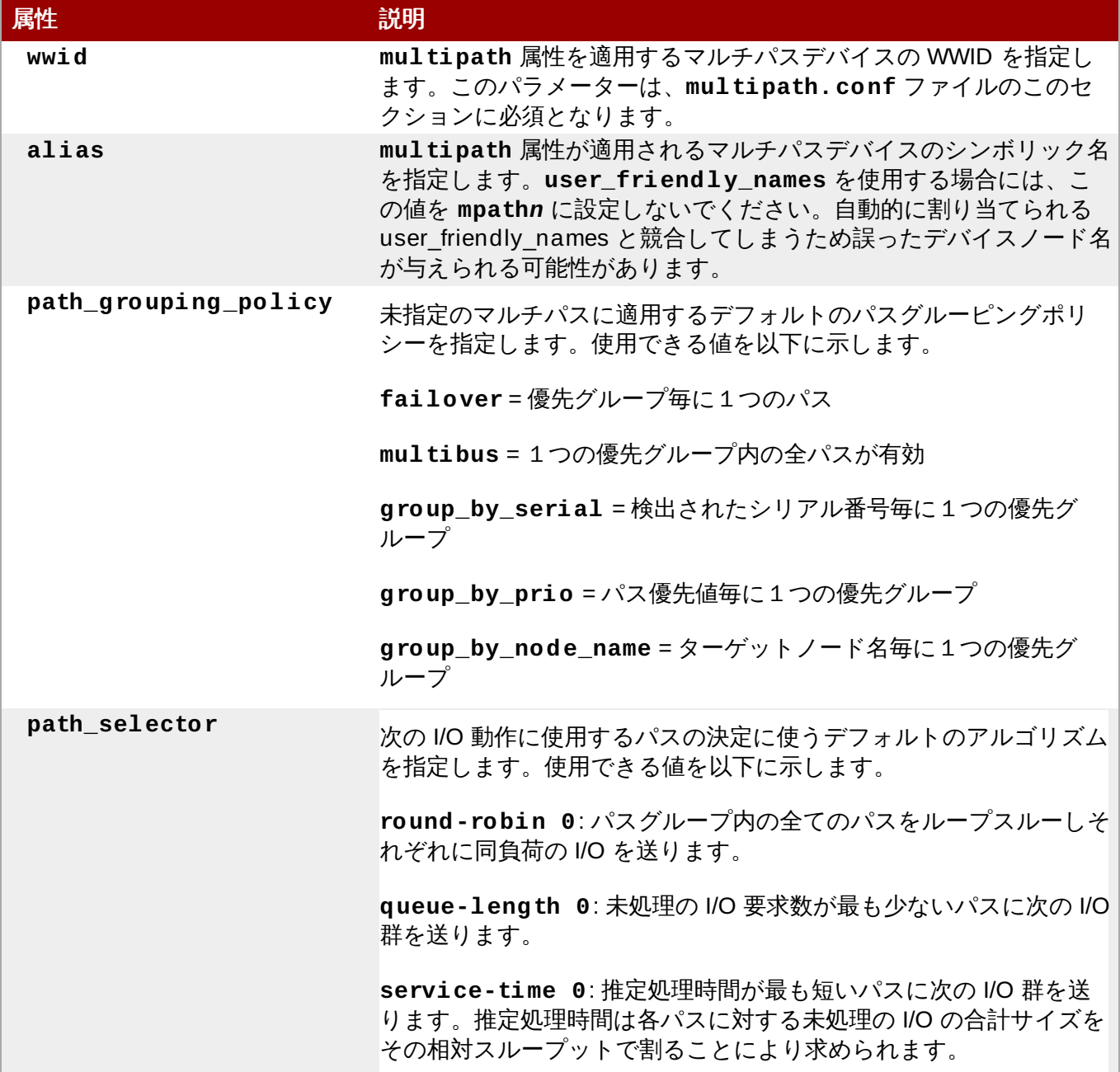

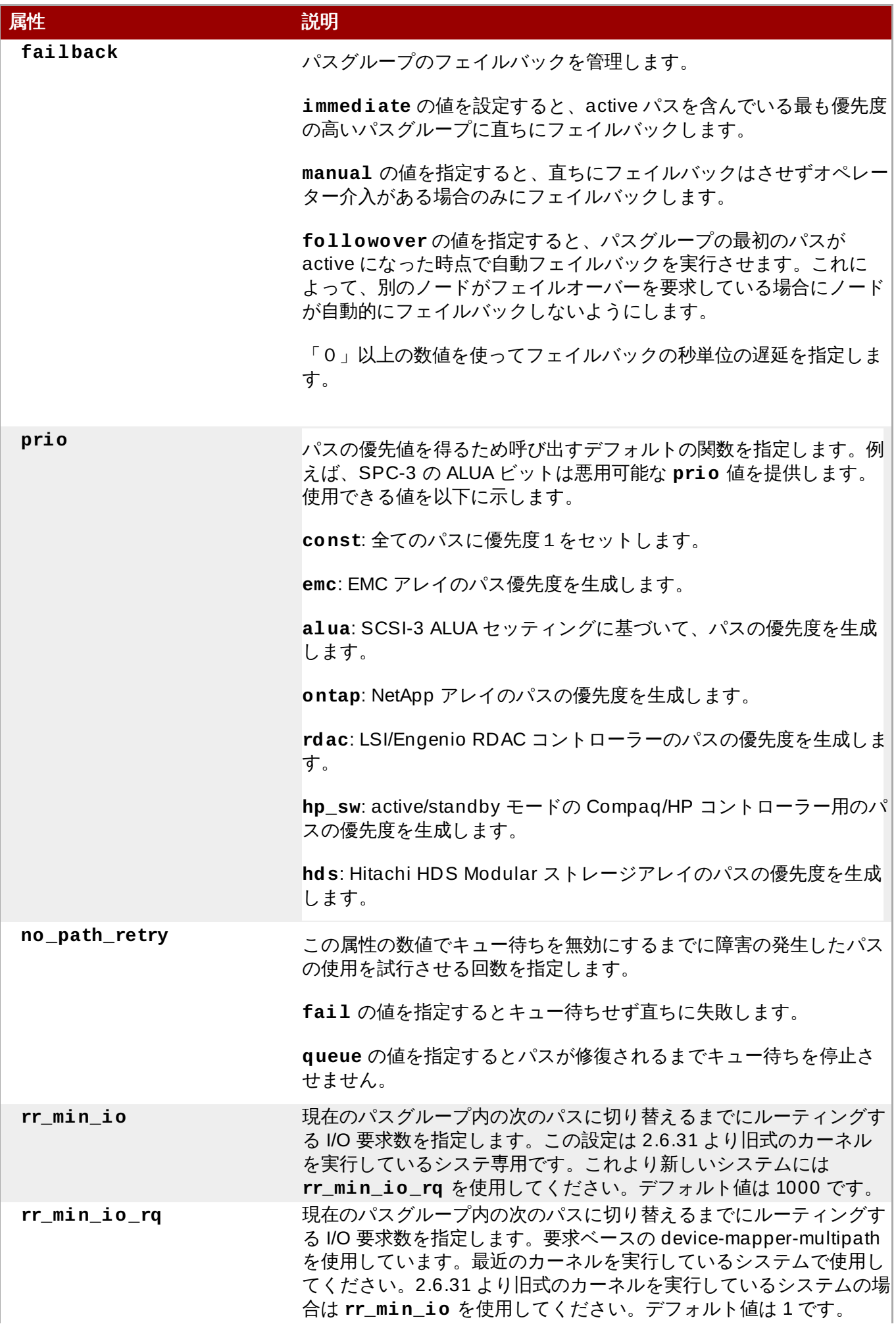

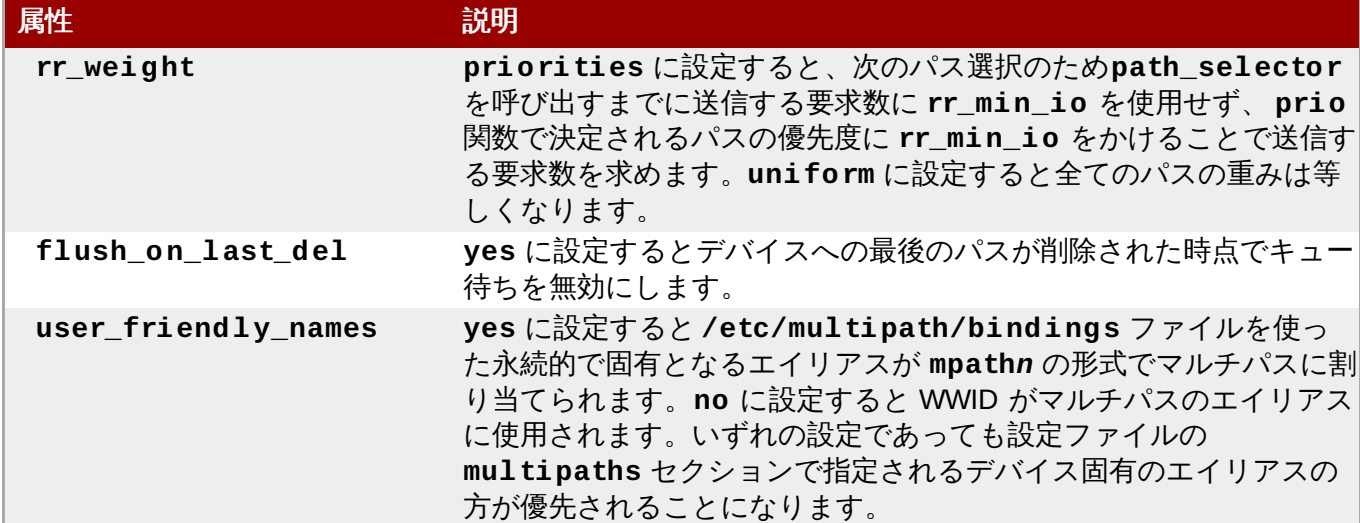

設定ファイルで 2 つの特定マルチパスデバイスに対して multipath 属性を指定している例を以下に示しま す。1 番目のデバイスの WWID は **3600508b4000156d70001200000b0000** で **yellow** のシンボ リック名を持たせています。

2 番目のマルチパスデバイスの WWID は **1DEC\_\_\_\_\_321816758474** で **red** のシンボリック名を持たせ ています。この例では **rr\_weight** 属性に **priorities** を設定しています。

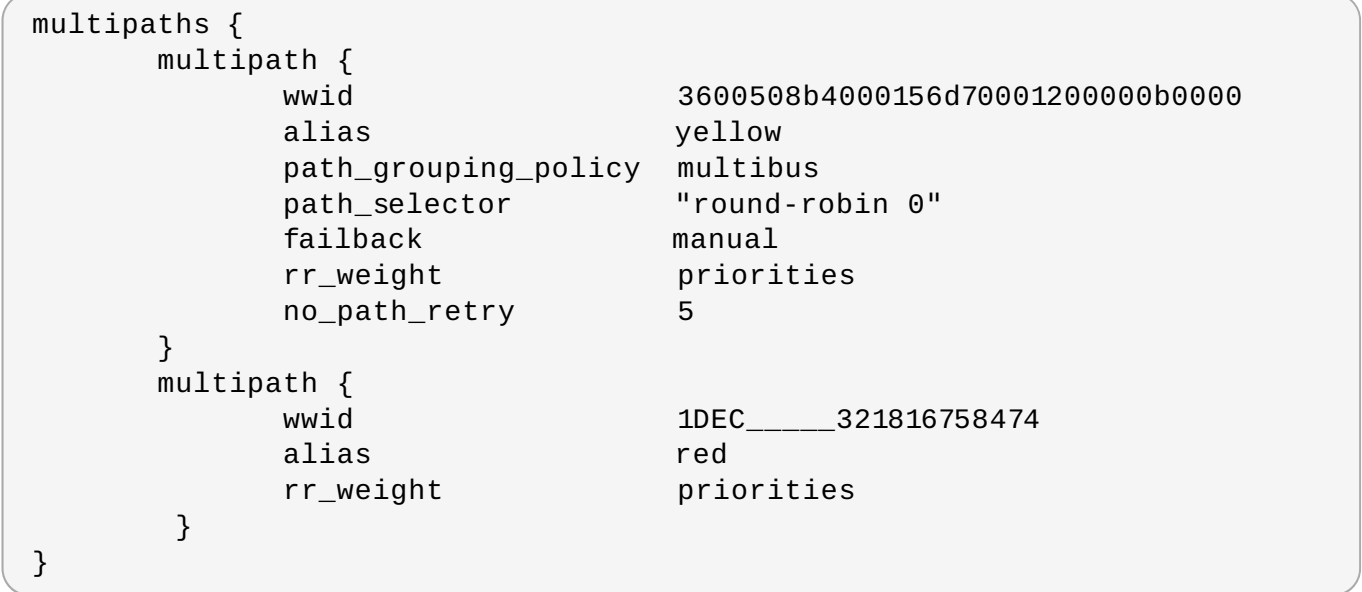

# <span id="page-30-0"></span>**4.5.** 設定ファイルの **devices** セクション

**multipath.conf** 設定ファイルの **devices** セクションで個別ストレージデバイスごとに設定できる属 性を 表4.3「devices [の属性」](#page-31-0) に示します。そのデバイスを含むパスの**multipath.conf** ファイルの **multipaths** セクションに指定されている属性で上書きされない限りこの属性が使用されます。この属性 は **multipath.conf** ファイルの **defaults** セクションに設定されている属性より優先されます。

マルチパスに対応しているデバイスの多くはデフォルトでマルチパス設定に含まれています。対応デバイス などデフォルトの設定値については以下のいずれかのコマンドを実行して確認してください。

```
# multipathd show config
# multipath -t
```
こうしたデバイスの値はおそらく修正の必要はありませんが、必要が生じた場合は設定ファイルにエント リーを含ませてデフォルト値を上書きすることができます。**multipathd show config** コマンドで表 示される目的デバイスのデフォルト値をコピーして変更したい値に書き換えることができます。

設定ファイルのこのセクションにデフォルトでは自動的に設定されないデバイスを追加する場合は **vendor** と **product** のパラメーターを設定する必要があります。値は

**/sys/block/***device\_name***/device/vendor** と

**/sys/block/***device\_name***>/device/model** で検索できます。*device\_name* はマルチパス設定対象 のデバイスです。以下に例を示します。

# **cat /sys/block/sda/device/vendor** WINSYS # **cat /sys/block/sda/device/model** SF2372

追加で指定するパラメーターは使用するデバイスによって異なります。デバイスが active/active なら通 常、追加でパラメーターを設定する必要はありません。**path\_grouping\_policy** には **multibus** に設 定する必要性が生じることがあるかもしれません。これ以外で設定の必要性が生じる可能性のあるパラメー ターとして **no\_path\_retry** や **rr\_min\_io** があります。これらについては表4.3「devices [の属性」](#page-31-0) で 説明しています。

デバイスが active/passive であるのに I/O を持つパスが自動的に passive パスに切り替えられる場合は、 チェッカーの関数を変更して I/O をパスに送信しない関数にし、それが正しく動作するか検証する必要があ ります (これを行わないとデバイスはフェイルオーバーし続けます)。つまり、ほとんどの場合 **path\_checker** を **tur** に設定するということになります。この設定は Test Unit Ready コマンドに対応す るすべての SCSI デバイスで機能します。Test Unit Ready コマンドは大半のデバイスで対応しています。

パスの切り替えに特殊なコマンドを必要とするデバイスの場合、マルチパスを設定するにはハードウェアハ ンドラーカーネルモジュールが必要になります。現在、利用可能なハードウェアハンドラーは **emc** です。 このハンドラーが目的のデバイスに使用できない場合はそのデバイスへのマルチパス設定はできない可能性 があります。

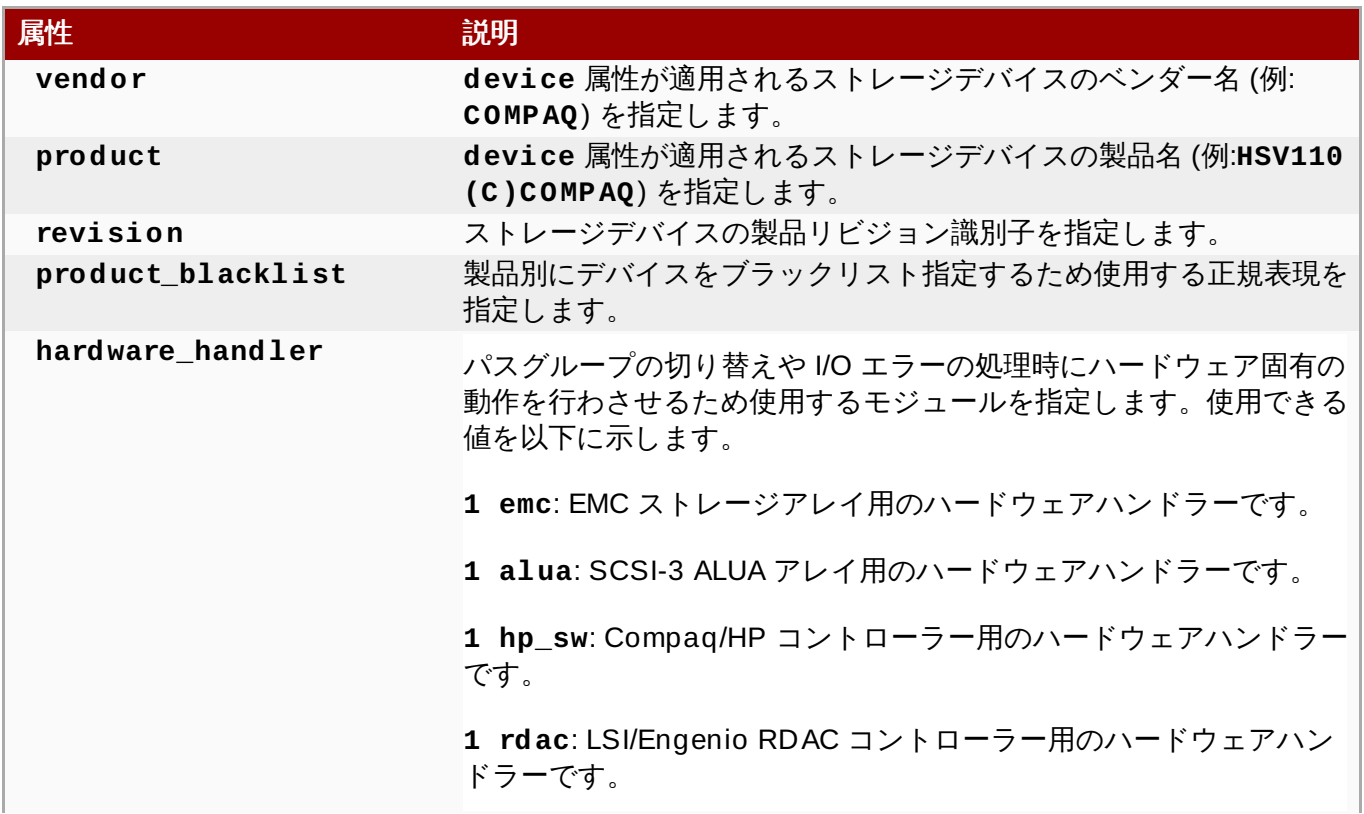

#### <span id="page-31-0"></span>表**4 .3 devices** の属性

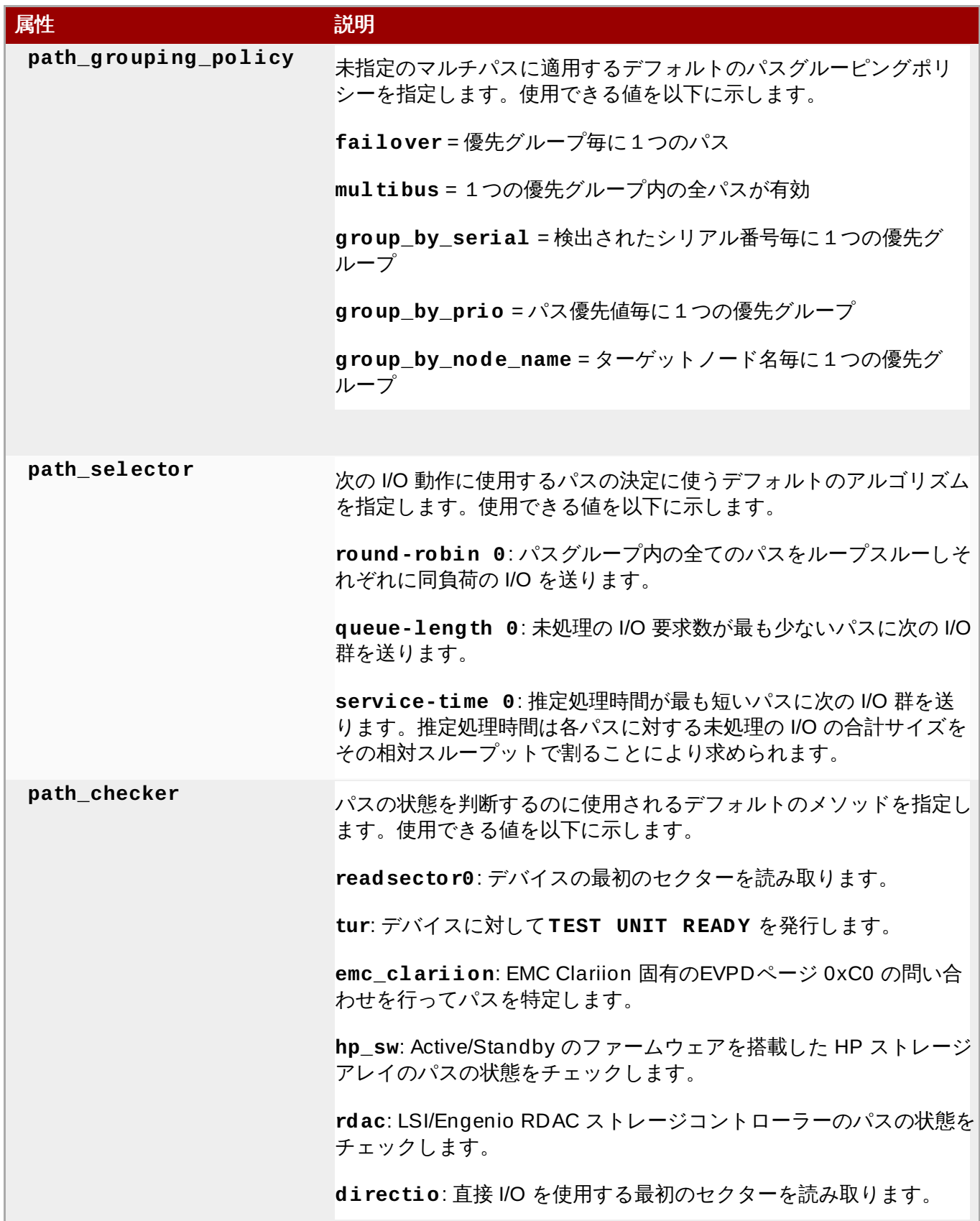

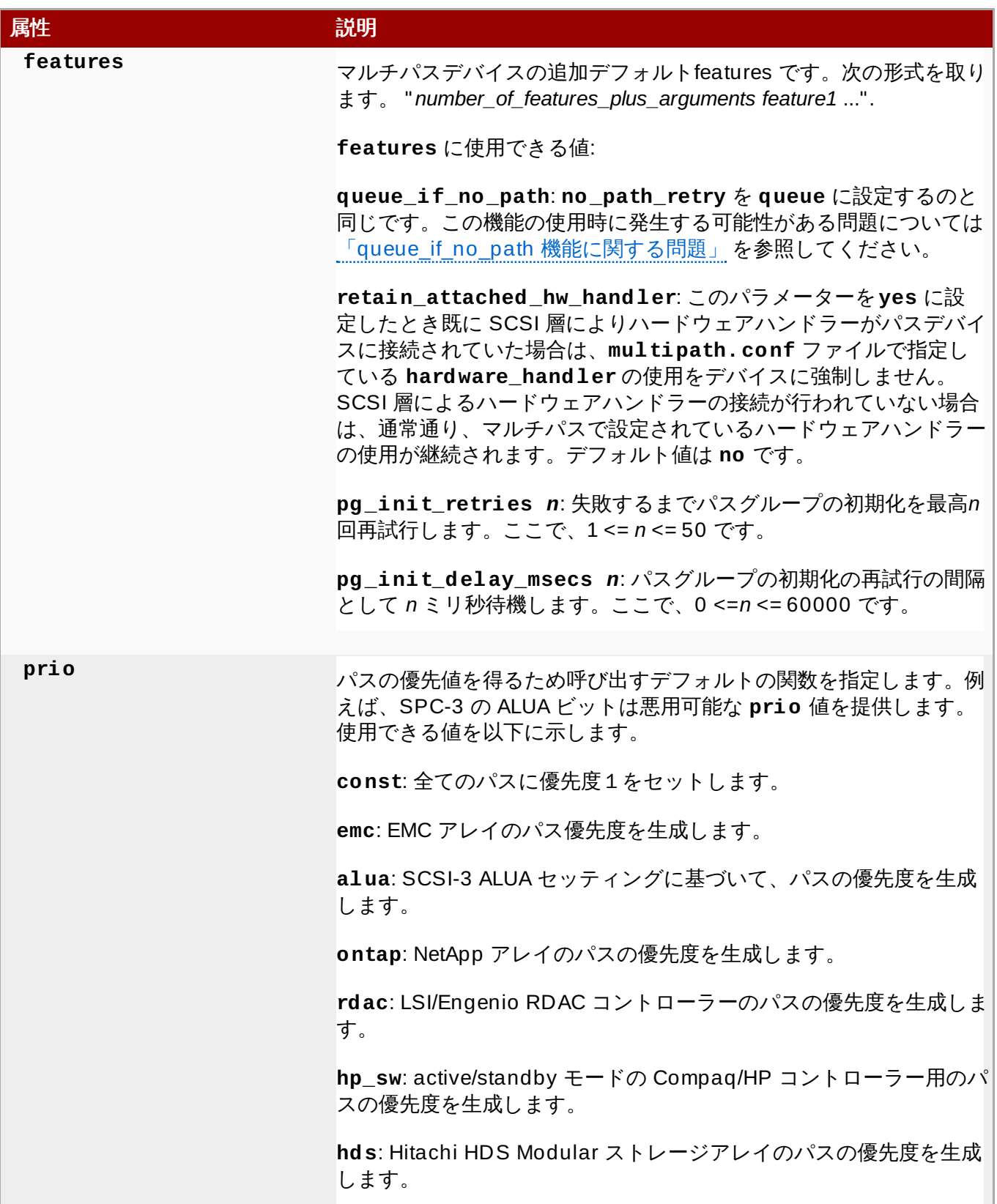

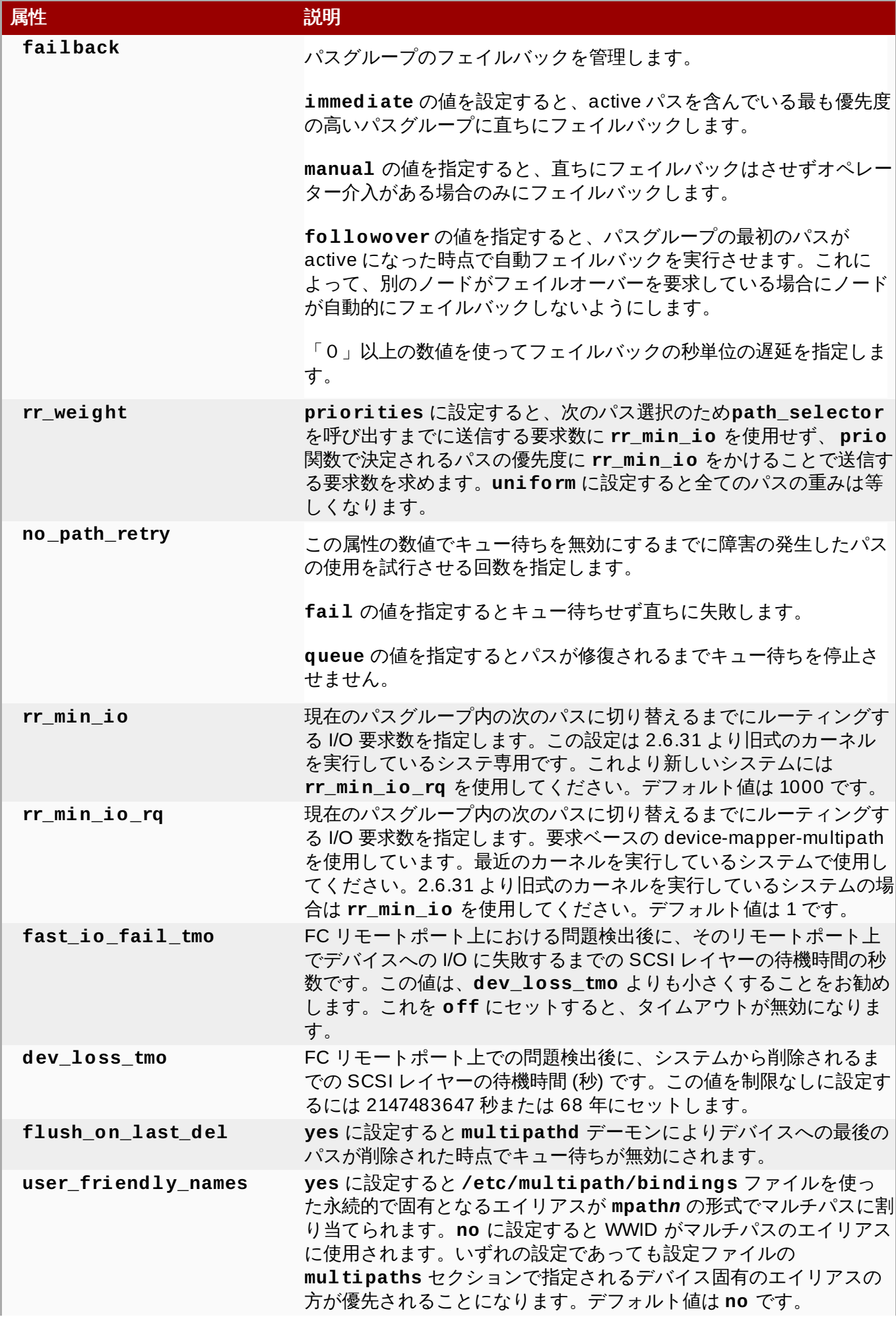

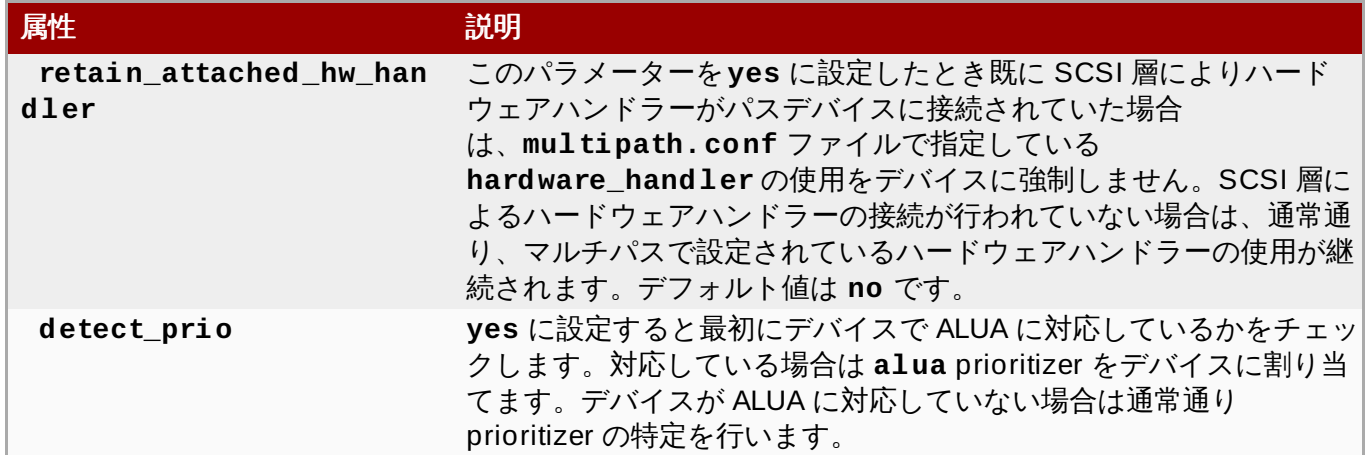

マルチパス設定ファイルの **device** エントリーの例を以下に示します。

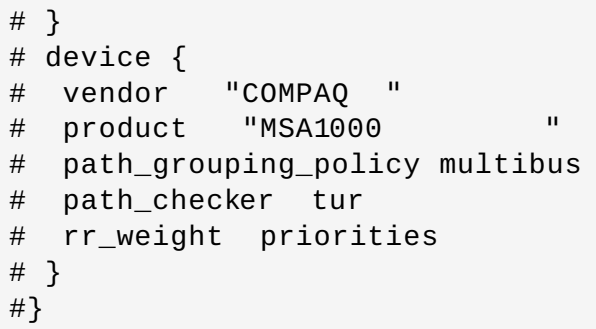

# <span id="page-36-0"></span>第**5**章 **DM Multipath** の管理とトラブルシューティング

この章では稼働中のシステムで DM-Multipath を管理する方法について説明しています。以下のようなト ピックで構成しています。

- オンラインのマルチパスデバイスのサイズ変更
- **▶ root デバイスをシングルパスデバイスからマルチパスデバイスへ移行**
- **swap デバイスをシングルパスデバイスからマルチパスデバイスへ移行**
- マルチパスデーモン
- 多数の LUN に伴う問題
- queue\_if\_no\_path 機能に関する問題
- **multipath** コマンドの出力
- **multipath** コマンドを使ったマルチパスクエリー
- **multipath** コマンドのオプション
- **dmsetup** コマンドを使ったマルチパスクエリー
- **multipathd** インタラクティブコンソールに関するトラブルシューティング

# <span id="page-36-1"></span>**5.1.** オンラインのマルチパスデバイスのサイズ変更

オンラインのマルチパスデバイスのサイズを変更する必要がある場合は以下の手順に従ってください。

- 1. 物理デバイスのサイズを変更します。
- 2. 以下のコマンドを実行して LUN へのパスを検索します。

# **multipath -l**

3. パスのサイズを変更します。SCSI デバイスの場合、デバイスの **rescan** ファイルに 1 と書き込む と SCSI ドライバーによる再スキャンが行われます。以下にコマンドの例を示します。

# **echo 1 > /sys/block/***device\_name***/device/rescan**

4. **multipathd resize** コマンドを実行してマルチパスデバイスのサイズを変更します。

# **multipathd -k'resize map mpatha'**

5. ファイルシステムのサイズを変更します (LVM または DOS のパーティションが使用されていない ことを前提とします)。

# **resize2fs /dev/mapper/mpatha**

# <span id="page-36-2"></span>**5.2. root** ファイルシステムをシングルパスデバイスからマルチパスデバイス へ移行

シングルパスのデバイスにシステムをインストールした後、後日、別のパスを root ファイルシステムに追 加する場合、root ファイルシステムをマルチパスのデバイスに移行する必要があります。本セクションで はシングルパスからマルチパスのデバイスへの移行手順を説明します。

**device-mapper-multipath** パッケージがインストールされていることを確認した上で以下の手順を実 行します。

1. 以下のコマンドを実行して **/etc/multipath.conf** 設定ファイルを作成、マルチパスモジュー ルをロードして **multipathd** の **chkconfig** を **on** に設定します。

# **mpathconf --enable**

**mpathconf** コマンドを使ったマルチパスの設定に関する詳細は「DM [Multipath](#page-13-1) の設定」 を参照 してください。

- 2. **find\_multipaths** 設定パラメーターが**yes** [に設定されていない場合は、「設定ファイルの](#page-19-0) blacklist セクション」 の説明に従い **/etc/multipath.conf** ファイルの **blacklist** セク ションと **blacklist\_exceptions** セクションを編集してください。
- 3. 検出され次第 root デバイスの上にマルチパスデバイスを構築させるため次のコマンドを実行しま す。また、このコマンドを実行することでパスが一つしかない場合でも必ずマルチパスデバイスが 構築されるようになります。

# **multipath -a** *root\_devname*

例えば root デバイスが **/dev/sdb** の場合は次のコマンドを実行します。

# **multipath -a /dev/sdb** wwid '3600d02300069c9ce09d41c4ac9c53200' added

4. 設定ファイルの設定が正しく行われたか確認するため **multipath** コマンドを実行して次のような 行の出力を探します。この行はコマンドがマルチパスデバイスの作成に失敗したことを示していま す。

*date wwid*: ignoring map

例えばデバイスの WWID が 3600d02300069c9ce09d41c4ac9c53200 なら次のような行が出力 に表示されます。

# **multipath** Oct 21 09:37:19 | 3600d02300069c9ce09d41c4ac9c53200: ignoring map

5. **dracut** コマンドに以下のオプションを付けて実行し、**multipath** 付きの**initramfs** ファイル システムを再ビルドします。

# **dracut --force -H --add multipath**

- 6. マシンをシャットダウンします。
- 7. マシンから他のパスが見えるよう FC スイッチを設定します。

8. マシンを起動します。

9. root ファイルシステム ('/') がマルチパス設定したデバイス上にあることを確認します。

# <span id="page-38-0"></span>**5.3. swap** ファイルシステムをシングルパスデバイスからマルチパスデバイス へ移行

デフォルトでは swap デバイスは論理ボリュームとして設定されます。論理ボリュームグループを構成す る物理ボリューム上でマルチパスを設定している限り、これらのデバイスをマルチパスデバイスとして設定 するのに特別な手順は必要ありません。ただし、swap デバイスが LVM ボリュームではなく、またデバイ ス名でマウントされる場合には、**fstab** ファイルを編集して適切なマルチパスデバイス名に変更する必要 があるかもしれません。

1. **-v3** オプションを付けて **/sbin/multipath** コマンドを実行し、swap デバイスの WWID 番号を 特定します。コマンドの出力のパス一覧に swap デバイスが表示されます。

swap デバイスを示す次のような行のコマンド出力を探します。

*WWID H:B:T:L devname MAJOR*:*MINOR*

例えば、swap ファイルシステムを **sda** かそのパーティションの一つに設定している場合は以下の ような行が表示されます。

```
==== paths list ====...
1ATA WDC WD800JD-75MSA3 WD-WMAM9F
1:0:0:0 sda 8:0
...
```
2. **/etc/multipath.conf** ファイルに swap デバイスのエイリアスを設定します。

```
multipaths {
    multipath {
        wwid WWID_of_swap_device
        alias swapdev
    }
}
```
3. **/etc/fstab** を編集して root デバイスへの古いデバイスパスをマルチパスデバイスに置き換えま す。

例えば **/etc/fstab** ファイル内に以下のようなエントリーがあった場合、

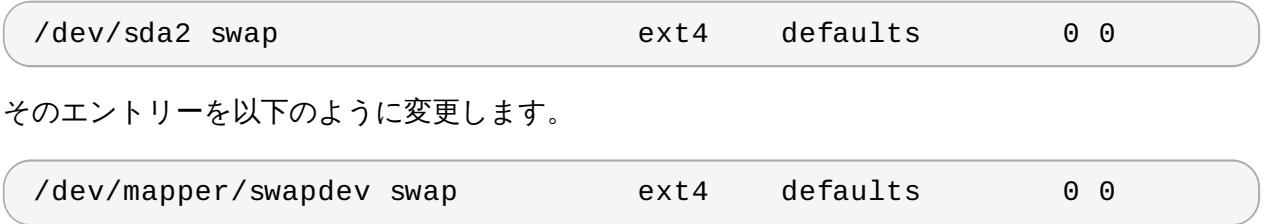

# <span id="page-38-1"></span>**5.4.** マルチパスデーモン

マルチパス設定の実装に問題があることが判明した場合は、3章*DM [Multipath](#page-13-2)* の設定 に説明しているように マルチパスデーモンが実行しているか確認してください。マルチパス設定されたデバイスを使用するには **multipathd** デーモンを実行しておく必要があります。

#### <span id="page-38-2"></span>**5.5.** 多数の **LUN** に伴う問題

#### 5.5. THE POST **SAMPLE OF LUND**

多数の LUN が 1 ノードに追加されると、マルチパス設定したデバイスを使用することで **udev** デバイスマ ネージャーによるデバイスノードの作成時間が大幅に増大する場合があります。この問題が発生した場合は **/etc/udev/rules.d/40-multipath.rules** の以下の行を削除すると修正することができます。

KERNEL!="dm-[0-9]\*", ACTION=="add", PROGRAM=="/bin/bash -c '/sbin/lsmod | /bin/grep ^dm\_multipath'", RUN+="/sbin/multipath -v0 %M:%m"

ブロックデバイスがノードに追加される度に **udev** デバイスマネージャーが**multipath** を実行する原因 となるのがこの行です。この行を削除しても、引き続き **multipathd** デーモンによりマルチパス設定した デバイスが自動的に作成され、**multipath** がマルチパス設定した root ファイルシステムでノードの起動 中に呼び出されます。唯一の変化は、**multipathd** デーモンが実行されていない時はマルチパス設定した デバイスが自動的には作成されないという点です。これで大多数のマルチパスユーザーには問題とならなく なるはずです。

### <span id="page-39-0"></span>**5.6. queue\_if\_no\_path** 機能に関する問題

**features "1 queue\_if\_no\_path"** を **/etc/multipath.conf** ファイルに指定すると 1 パスまた はそれ以上のパスが復帰するまで I/O を発行するすべてのプロセスがハングします。これを回避するため **/etc/multipath.conf** ファイルに **no\_path\_retry** *N* パラメーターを設定します (*N* はシステムにパ スを再試行させる回数)。

**features "1 queue\_if\_no\_path"** オプションを使用しなければならない状況で上記の問題が発生し た場合は、**dmsetup** コマンドを使って特定の LUN (全てのパスが利用できないもの) 用のランタイム時ポリ シーを編集します。例えば、マルチパスデバイス **mpathc** のポリシーを**"queue\_if\_no\_path"** から **"fail\_if\_no\_path"** に変更する場合は以下のコマンドを実行します。

dmsetup message mpathc 0 "fail\_if\_no\_path"

指定する必要があるのは、パスではなく **mpath***n* のエイリアスであることに注意してください。

### <span id="page-39-1"></span>**5.7. Multipath** コマンドの出力

マルチパスデバイスの作成、修正、一覧表示を行う際、現在のデバイス設定が表示されます。形式を以下に 示します。

各マルチパスデバイス

*action\_if\_any: alias (wwid\_if\_different\_from\_alias) dm\_device\_name\_if\_known vendor,product size=size features='features' hwhandler='hardware\_handler' wp=write\_permission\_if\_known*

各パスグループ

-+- *policy='scheduling\_policy' prio=prio\_if\_known status=path\_group\_status\_if\_known*

各パス

`- *host:channel:id:lun devnode major:minor dm\_status\_if\_known path\_status online\_status*

マルチパスコマンドの出力例を以下に示します。

3600d0230000000000e13955cc3757800 dm-1 WINSYS,SF2372 size=269G features='0' hwhandler='0' wp=rw |-+- policy='round-robin 0' prio=1 status=active | `- 6:0:0:0 sdb 8:16 active ready running -+- policy='round-robin 0' prio=1 status=enabled  $\degree$ - 7:0:0:0 sdf 8:80 active ready running

パスの準備が整うとパスの状態が **ready** または **ghost** になります。パスに障害が発生すると状態は **faulty** または **shaky** になります。パスの状態は**/etc/multipath.conf** ファイルに定義されている ポーリング間隔に応じ **multipathd** デーモンによって定期的に更新されます。

dm の状態はパスの状態と似ていますが、カーネルの観点からは異なります。dm の状態は **failed** (**faulty** に似ている) とそれ以外の状態を示す**active** の 2 種類があります。任意のデバイスのパス状態 と dm 状態が一時的に一致しない場合があります。

*online\_status* に使用できる値は**running** と **offline** です。**offline** の状態とはこの SCSI デバ イスが無効になっているということです。

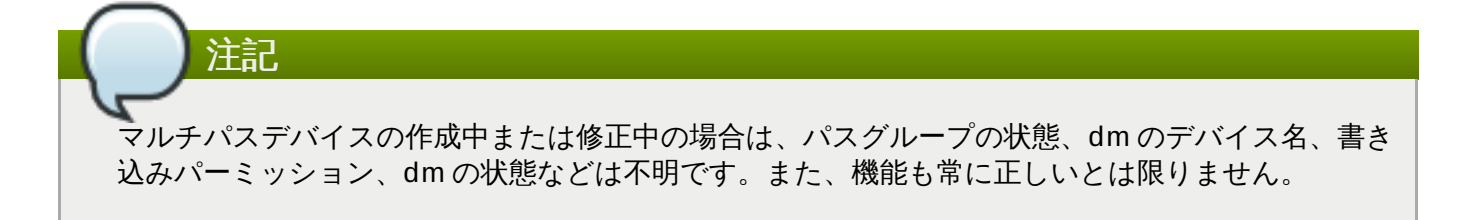

# <span id="page-40-0"></span>**5.8. multipath** コマンドを使ったマルチパスクエリー

**multipath** コマンドで**-l** と **-ll** のオプションを使用すると現在のマルチパス設定を表示することがで きます。**-l** オプションは **sysfs** 内の情報から収集したマルチパストポロジーとデバイスマッパーを表示 します。**-ll** オプションは **-l** オプションが表示する情報の他、使用できる他のすべてのシステムコン ポーネントを表示します。

マルチパス設定を表示する際に **multipath** コマンドの**-v** オプションで指定できる詳細レベルが 3 レベ ルあります。**-v0** は出力なしです。**-v1** は作成または更新されたマルチパス名のみを出力します。マルチ パス名は **kpartx** など他のツールに与えることができます。**-v2** は検知されたすべてのパス、マルチパ ス、デバイスマップを表示します。

**multipath -l** コマンドの出力を以下に示します。

# **multipath -l** 3600d0230000000000e13955cc3757800 dm-1 WINSYS,SF2372 size=269G features='0' hwhandler='0' wp=rw |-+- policy='round-robin 0' prio=1 status=active | `- 6:0:0:0 sdb 8:16 active ready running -+- policy='round-robin 0' prio=1 status=enabled `- 7:0:0:0 sdf 8:80 active ready running

**multipath -ll** コマンドの出力を以下に示します。

# **multipath -ll** 3600d0230000000000e13955cc3757801 dm-10 WINSYS,SF2372 size=269G features='0' hwhandler='0' wp=rw |-+- policy='round-robin 0' prio=1 status=enabled

|  $\degree$ - 19:0:0:1 sdc 8:32 active ready running `-+- policy='round-robin 0' prio=1 status=enabled  $\degree$ - 18:0:0:1 sdh 8:112 active ready running 3600d0230000000000e13955cc3757803 dm-2 WINSYS,SF2372 size=125G features='0' hwhandler='0' wp=rw `-+- policy='round-robin 0' prio=1 status=active |- 19:0:0:3 sde 8:64 active ready running  $\degree$ - 18:0:0:3 sdj 8:144 active ready running

# <span id="page-41-0"></span>**5.9. multipath** コマンドのオプション

役立つと思われる **multipath** [コマンドのオプションをいくつか表](#page-41-2)5.1「役立つ **multipath** コマンドの オプション」 に示します。

#### <span id="page-41-2"></span>表**5.1** 役立つ **multipath** コマンドのオプション

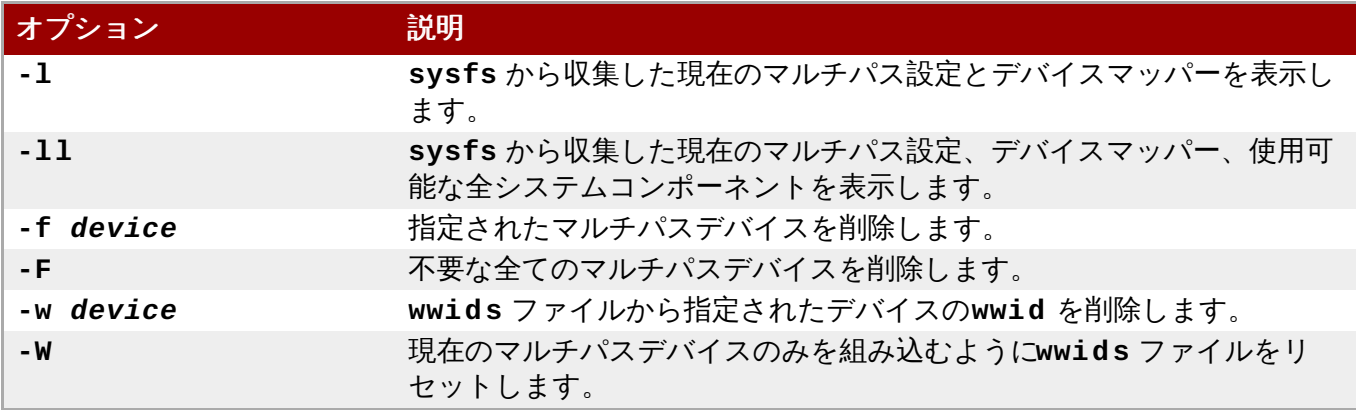

一部の **multipathd** コマンドには後にワイルドカードを付けた**format** オプションを含むものがありま す。次のコマンドで使用できるワイルドカード一覧を表示させることができます。

#### # **multipathd show wildcards**

# <span id="page-41-1"></span>**5.10. dmsetup** コマンドを使ってデバイスマッパーのエントリーを特定する

**dmsetup** コマンドを使ってマルチパス設定したデバイスに一致するデバイスマッパーのエントリーを検索 することができます。

以下のコマンドでは全てのデバイスマッパーデバイスとそのメジャー番号、マイナー番号を表示します。 dm デバイス名はマイナー番号で特定することができます。例えば、マイナー番号 3 は マルチパス設定した デバイス **/dev/dm-3** になります。

```
# dmsetup ls
mpathd (253:4)
mpathep1 (253:12)
mpathfp1 (253:11)
mpathb (253:3)
mpathgp1 (253:14)
mpathhp1 (253:13)
mpatha (253:2)
mpathh (253:9)
mpathg (253:8)
VolGroup00-LogVol01 (253:1)
```

```
mpathf (253:7)
VolGroup00-LogVol00 (253:0)
mpathe (253:6)
mpathbp1 (253:10)
mpathd (253:5)
```
# <span id="page-42-0"></span>**5.11.** 対話式コンソール **multipathd** を使用してトラブルシューティングを行 う

**multipathd -k** コマンドは**multipathd** デーモンに対する対話式のインターフェースです。このコマ ンドを実行すると対話式のマルチパスコンソールが立ち上がります。このコマンドの実行後に **help** を入力 すると使用可能なコマンドの一覧が表示され、対話式コマンドを入力することができます。または **CTRL-D** を入力すると終了します。

**multipathd** 対話式コンソールを使用するとシステムで発生している問題のトラブルシューティングを行 うことができます。例えば、以下のようにコマンドを順番に入力するとデフォルト値などのマルチパス設定 を表示して、その後コンソールを終了します。

- # **multipathd -k** > > **show config**
- > > **CTRL-D**

次の順序でコマンドを実行し **multipath.conf** に対する変更がすべて反映されるようします。

# **multipathd -k** > > **reconfigure** > > **CTRL-D**

次の順序でコマンドを実行しパスチェッカーが正しく動作していることを確認します。

- # **multipathd -k** > > **show paths**
- > > **CTRL-D**

# <span id="page-43-0"></span>付録**A** 改訂履歴

改訂 **0.2-7.3 Thu Aug 6 2015 Noriko Mizumoto** 「マルチパスデバイス」と「DM Multipath の設定」の章での一部翻訳の明確化を行うため更新 改訂 **0.2-7.2 Wed Jul 29 2015 Noriko Mizumoto** 翻訳および査読完了 改訂 **0.2-7.1 Wed Jul 29 2015 Noriko Mizumoto** 翻訳ファイルを XML ソースバージョン 0.2-7 と同期 改訂 **0.2-7 Mon Feb 16 2015 Steven Levine** 7.1 GA リリースバージョン 改訂 **0.2-6 Thu Dec 11 2014 Steven Levine** 7.1 Beta リリースバージョン 改訂 **0.2-2 Tue Dec 2 2014 Steven Levine** 修正: #1162514、#1085979、#1129897 技術的な修正と明確化のため更新 修正: #1117037 **multipath** コマンドの**-w** と **-W** のオプションに関して記載 修正: #1117043 features 設定パラメーターの新しいオプションに関して記載 修正: #1117499 force\_sync 設定パラメーターに関して記載 改訂 **0.2-1 Thu Oct 30 2014 Steven Levine** 7.0 向け root ファイルシステムの移行方法に関する手順を更新するためビルド 改訂 **0.2-0 Wed Oct 22 2014 Steven Levine** root ファイルシステムの移行方法に関する手順を更新 改訂 **0.1-22 Mon Jun 2 2014 Steven Levine** 7.0 GA リリース向けバージョン 改訂 **0.1-20 Tue May 20 2014 Steven Levine** スタイル変更のため再ビルド 修正: #1069212, #1074858 新しいパラメーターおよび更新されたパラメーターに関して記載 修正: #1040328 技術的な修正 (マイナー) 改訂 **0.1-10 Wed Apr 9 2014 Steven Levine** 7.0 Beta 更新 改訂 **0.1-3 Tue Nov 26 2013 Steven Levine**

7.0 pre-Beta バージョン

改訂 **0.1-2 Tue Nov 12 2013 Steven Levine**

RHEL 6 の言及を削除

改訂 **0.1-1 Wed Jan 16 2013 Steven Levine**

Red Hat Enterprise Linux 6 バージョンのドキュメントからブランチ作成

# <span id="page-44-0"></span>索引

### シンボル

- **/etc/multipath.conf** パッケージ**, DM [Multipath](#page-13-1)** の設定
- ストレージアレイ - 追加する, [ストレージデバイスを設定する](#page-16-0), [設定ファイルの](#page-30-0) devices セクション
- ストレージアレイの対応**,**[ストレージアレイの対応](#page-8-0)

デバイスの

- 追加する, [ストレージデバイスを設定する](#page-16-0)

デバイス名**,** [マルチパスデバイス識別子](#page-10-1)

フェイルオーバー**, DM [Multipath](#page-5-2)** の概要

ブラックリスト

- WWID, WWID [でブラックリスト指定する](#page-20-0)
- デバイス名, [デバイス名でブラックリスト指定する](#page-20-1)

マルチパスデバイス**,**[マルチパスデバイス](#page-10-3)

- LVM 論理ボリューム, [論理ボリューム内のマルチパスデバイス](#page-11-1) - 論理ボリューム, [論理ボリューム内のマルチパスデバイス](#page-11-1)
- マルチパスデバイスのサイズ変更**,**[オンラインのマルチパスデバイスのサイズ変更](#page-36-1)

マルチパスデーモン **(multipathd),**[マルチパスデーモン](#page-38-1)

マルチパス設定した **root** ファイルシステム**,root** [ファイルシステムをシングルパスデバイスからマ](#page-36-2) ルチパスデバイスへ移行

マルチパス設定した **swap** ファイルシステム**,swap** [ファイルシステムをシングルパスデバイスから](#page-38-0) マルチパスデバイスへ移行

ローカルのディスク、無視する**,** [マルチパスデバイスの作成時にローカルのディスクを無視する](#page-14-0) 設定

- DM Multipath, DM [Multipath](#page-13-2) の設定

#### 設定する

- DM Multipath, DM [Multipath](#page-13-2) の設定

#### 設定ファイル

- alias パラメーター, [設定ファイルの](#page-27-0) multipaths セクション
- blacklist, [設定ファイルの](#page-19-0) blacklist セクション
- checker\_timeout パラメーター, [設定ファイルの](#page-21-0) defaults セクション

- dev\_loss\_tmo パラメーター, [設定ファイルの](#page-21-0) defaults セクション, 設定ファイルの devices セクション - failback パラメーター, [設定ファイルの](#page-21-0) defaults セクション, 設定ファイルの multipaths セクション, [設定ファイルの](#page-30-0) devices セクション - [fast\\_io\\_fail\\_tmo](#page-30-0) パラメーター, [設定ファイルの](#page-21-0) defaults セクション, 設定ファイルの devices セクション - features パラメーター, [設定ファイルの](#page-21-0) defaults セクション, 設定ファイルの devices セ クション - [flush\\_on\\_last\\_del](#page-27-0) パラメーター, [設定ファイルの](#page-21-0) defaults セクション, 設定ファイルの multipaths セクション, [設定ファイルの](#page-30-0) devices セクション - horce\_sync パラメーター, [設定ファイルの](#page-21-0) defaults セクション - hardware\_handler パラメーター, [設定ファイルの](#page-30-0) devices セクション - hwtable\_string\_match パラメーター, [設定ファイルの](#page-21-0) defaults セクション - max fds パラメーター, [設定ファイルの](#page-21-0) defaults セクション - no\_path\_retry パラメーター, [設定ファイルの](#page-21-0) defaults セクション, 設定ファイルの multipaths セクション, [設定ファイルの](#page-27-0) devices セクション - path\_checker パラメーター, [設定ファイルの](#page-21-0) defaults セクション, 設定ファイルの devices セクション - [path\\_grouping\\_policy](#page-27-0) パラメーター, [設定ファイルの](#page-21-0) defaults セクション, 設定ファイ ルの multipaths セクション, [設定ファイルの](#page-30-0) devices セクション - path\_selector パラメーター, [設定ファイルの](#page-21-0) defaults セクション, 設定ファイルの multipaths セクション, [設定ファイルの](#page-27-0) devices セクション - polling-interval パラメーター, [設定ファイルの](#page-21-0) defaults セクション - prio パラメーター, [設定ファイルの](#page-21-0) defaults セクション, 設定ファイルの devices セク ション --------------<br>- product パラメーター, [設定ファイルの](#page-30-0) <mark>devices</mark> セクション - product\_blacklist パラメーター, [設定ファイルの](#page-30-0) devices セクション - queue\_without\_daemon パラメーター, [設定ファイルの](#page-21-0) defaults セクション - [retain\\_attached\\_hw\\_handler](#page-27-0) パラメーター, [設定ファイルの](#page-21-0) defaults セクション, 設定 ファイルの multipaths セクション - revision パラメーター, [設定ファイルの](#page-30-0) devices セクション - rr\_min\_io パラメーター, [設定ファイルの](#page-21-0) defaults セクション, 設定ファイルの multipaths セクション - munipaurs センション<br>- rr\_weight パラメーター, [設定ファイルの](#page-21-0) d<mark>efaults</mark> セクション, 設定ファイルの multipaths セクション, [設定ファイルの](#page-27-0) devices セクション - udev\_dir パラメーター, [設定ファイルの](#page-21-0) defaults セクション - uid\_attribute パラメーター, [設定ファイルの](#page-21-0) defaults セクション - [user\\_friendly\\_names](#page-27-0) パラメーター, [設定ファイルの](#page-21-0) defaults セクション, 設定ファイル の multipaths セクション, [設定ファイルの](#page-30-0) devices セクション - vendor パラメーター, [設定ファイルの](#page-30-0) devices セクション - verbosity パラメーター, [設定ファイルの](#page-21-0) defaults セクション - wwid パラメーター, [設定ファイルの](#page-27-0) multipaths セクション - 概要, [設定ファイルの概要](#page-18-1)

#### **A**

#### **active/active** 設定

- 図, DM [Multipath](#page-5-2) の概要
- 定義, DM [Multipath](#page-5-2) の概要

#### **active/passive** 設定

- 図, DM [Multipath](#page-5-2) の概要
- 定義, DM [Multipath](#page-5-2) の概要

#### **alias** パラメーター**,** [設定ファイルの](#page-27-0) **multipaths** セクション - 設定ファイル, [マルチパスデバイス識別子](#page-10-1)

#### **B**

- デバイスタイプ,[デバイスタイプでブラックリスト指定する](#page-21-1) - デフォルトのデバイス,[デバイス名でブラックリスト指定する](#page-20-1) - 設定ファイル, [設定ファイルの](#page-19-0) blacklist セクション

#### **blacklist\_exceptions** セクション

- multipath.conf ファイル, [ブラックリストから除外する](#page-21-2)

#### **C**

#### **checker\_timeout** パラメーター**,** [設定ファイルの](#page-21-0) **defaults** セクション

#### **configuration file**

- detect\_prio パラメーター, [設](#page-27-0)[定ファイルの](#page-21-0) defaults セクション, 設定ファイルの multipaths セクション

#### **D**

#### **defaults** セクション

- multipath.conf ファイル, [設定ファイルの](#page-21-0) defaults セクション

#### **detect\_prio** パラメーター**,** [設](#page-27-0)[定ファイルの](#page-21-0) **defaults** セクション**,** 設定ファイルの **multipaths** セクション

#### **dev/mapper** ディレクトリー**,** [マルチパスデバイス識別子](#page-10-1)

#### **device-mapper-multipath** パッケージ**, DM [Multipath](#page-13-1)** の設定

#### **devices**

- 追加する, [設定ファイルの](#page-30-0) devices セクション

#### **devices** セクション

- multipath.conf ファイル, [設定ファイルの](#page-30-0) devices セクション

#### **[dev\\_loss\\_tmo](#page-30-0)** パラメーター**,** [設定ファイルの](#page-21-0) **defaults** セクション**,** 設定ファイルの **devices** セ クション

#### **DM Multipath**

- および LVM, [論理ボリューム内のマルチパスデバイス](#page-11-1)
- コンポーネント,DM Multipath [のコンポーネント](#page-8-1)
- デバイス, [マルチパスデバイス](#page-10-3)
- デバイス名, [マルチパスデバイス識別子](#page-10-1)
- フェイルオーバー, DM [Multipath](#page-5-2) の概要
- 冗長性, DM [Multipath](#page-5-2) の概要
- 定義, Device Mapper [を使ったマルチパス設定](#page-5-4)
- 概要, DM [Multipath](#page-5-2) の概要
- 設定, DM [Multipath](#page-13-2) の設定
- 設定、概要, DM Multipath [設定の概要](#page-9-0)
- 設定する, DM [Multipath](#page-13-2) の設定
- 設定ファイル, DM Multipath [設定ファイル](#page-18-2)

#### **dm-n** デバイス**,** [マルチパスデバイス識別子](#page-10-1)

**dmsetup** [コマンド、デバイスマッパーのエントリーを特定する](#page-41-1)**,dmsetup** コマンドを使ってデバ イスマッパーのエントリーを特定する

**dm\_multipath** カーネルモジュール **, DM Multipath** [のコンポーネント](#page-8-1)

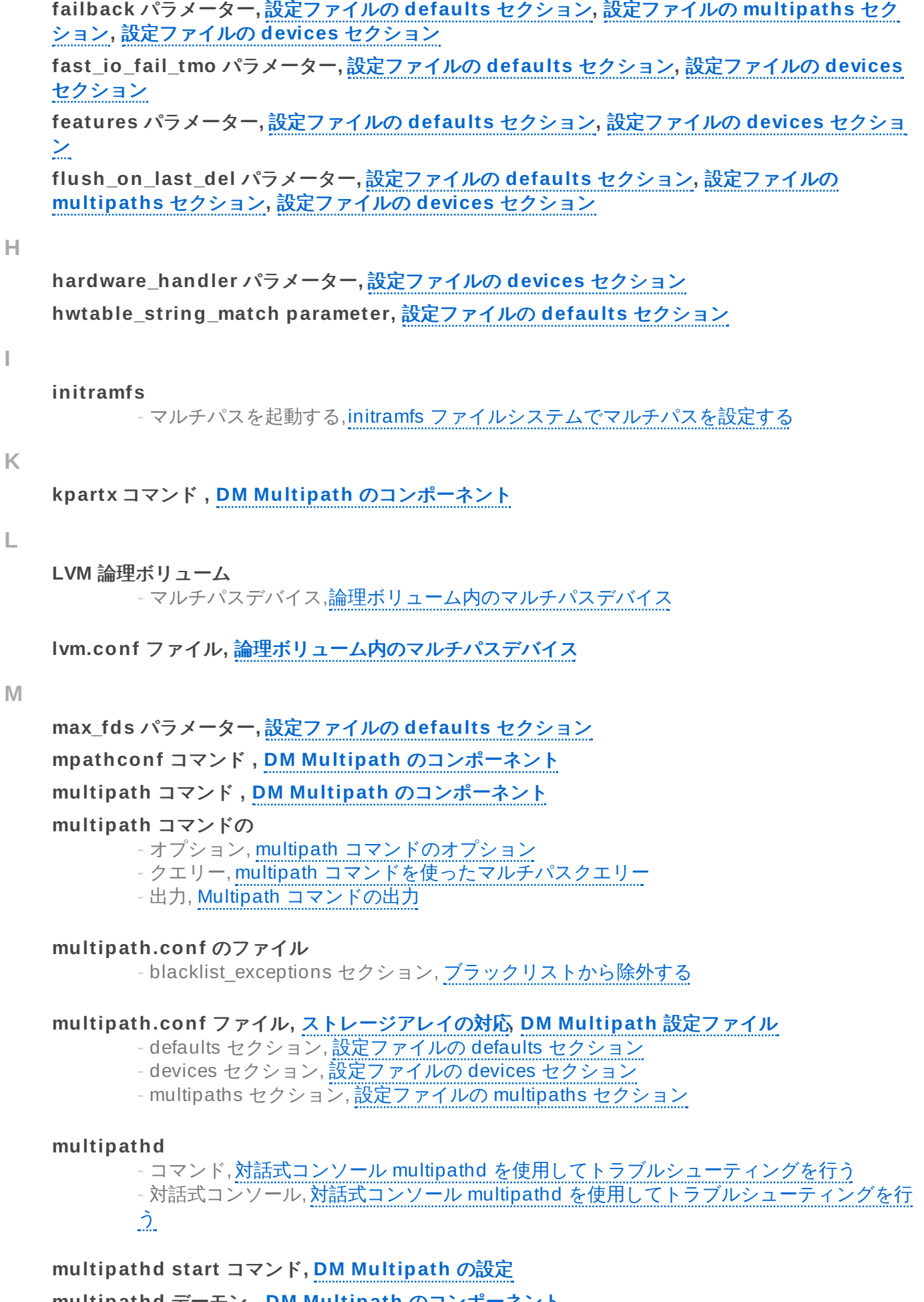

```
multipathd デーモン , DM Multipath のコンポーネント
multipaths セクション
```
- multipath.conf ファイル, [設定ファイルの](#page-27-0) multipaths セクション

**N**

**[no\\_path\\_retry](#page-27-0)** パラメーター**,** [設定ファイルの](#page-21-0) **defaults** セクション**,** 設定ファイルの **multipaths** セクション**,** [設定ファイルの](#page-30-0) **devices** セクション

#### **P**

**[path\\_checker](#page-30-0)** パラメーター**,** [設定ファイルの](#page-21-0) **defaults** セクション**,** 設定ファイルの **devices** セ クション **[path\\_grouping\\_policy](#page-27-0)** パラメーター**,** [設定ファイルの](#page-21-0) **defaults** セクション**,** 設定ファイルの **multipaths** セクション**,** [設定ファイルの](#page-30-0) **devices** セクション **[path\\_selector](#page-27-0)** パラメーター**,** [設定ファイルの](#page-21-0) **defaults** セクション**,** 設定ファイルの **multipaths** セクション**,** [設定ファイルの](#page-30-0) **devices** セクション **polling\_interval** パラメーター**,** [設定ファイルの](#page-21-0) **defaults** セクション **prio** パラメーター**,** [設定ファイルの](#page-21-0) **defaults** セクション**,** [設定ファイルの](#page-30-0) **devices** セクション **product** パラメーター**,** [設定ファイルの](#page-30-0) **devices** セクション **product\_blacklist** パラメーター**,** [設定ファイルの](#page-30-0) **devices** セクション

#### **Q**

**queue\_without\_daemon** パラメーター**,** [設定ファイルの](#page-21-0) **defaults** セクション

#### **R**

**[retain\\_attached\\_hw\\_handler](#page-27-0)** パラメーター**,** [設定ファイルの](#page-21-0) **defaults** セクション**,** 設定ファイ ルの **multipaths** セクション

**revision** パラメーター**,** [設定ファイルの](#page-30-0) **devices** セクション

**root** ファイルシステム**, root** [ファイルシステムをシングルパスデバイスからマルチパスデバイスへ](#page-36-2) 移行

**rr\_min\_io** パラメーター**,** [設](#page-27-0)[定ファイルの](#page-21-0) **defaults** セクション**,** 設定ファイルの **multipaths** セク ション

**rr\_weight** パラメーター**,** [設定ファイルの](#page-21-0) **defaults** セクション**,** [設定ファイルの](#page-27-0) **multipaths** セク ション**,** [設定ファイルの](#page-30-0) **devices** セクション

#### **S**

**swap** ファイルシステム**, swap** [ファイルシステムをシングルパスデバイスからマルチパスデバイス](#page-38-0) へ移行

#### **U**

**udev\_dir** パラメーター**,** [設定ファイルの](#page-21-0) **defaults** セクション **uid\_attribute** パラメーター**,** [設定ファイルの](#page-21-0) **defaults** セクション **user\_friendly\_names** パラメーター**,** [マ](#page-21-0)[ルチパスデバイス識別](#page-10-1)[子](#page-21-0)**,** 設定ファイルの **defaults** セク ション**,** [設定ファイルの](#page-27-0) **multipaths** セクション**,** [設定ファイルの](#page-30-0) **devices** セクション

#### **V**

```
vendor パラメーター, 設定ファイルの devices セクション
verbosity パラメーター, 設定ファイルの defaults セクション
```
#### **W**

**World Wide Identifier (WWID),** [マルチパスデバイス識別子](#page-10-1) **wwid** パラメーター**,** [設定ファイルの](#page-27-0) **multipaths** セクション